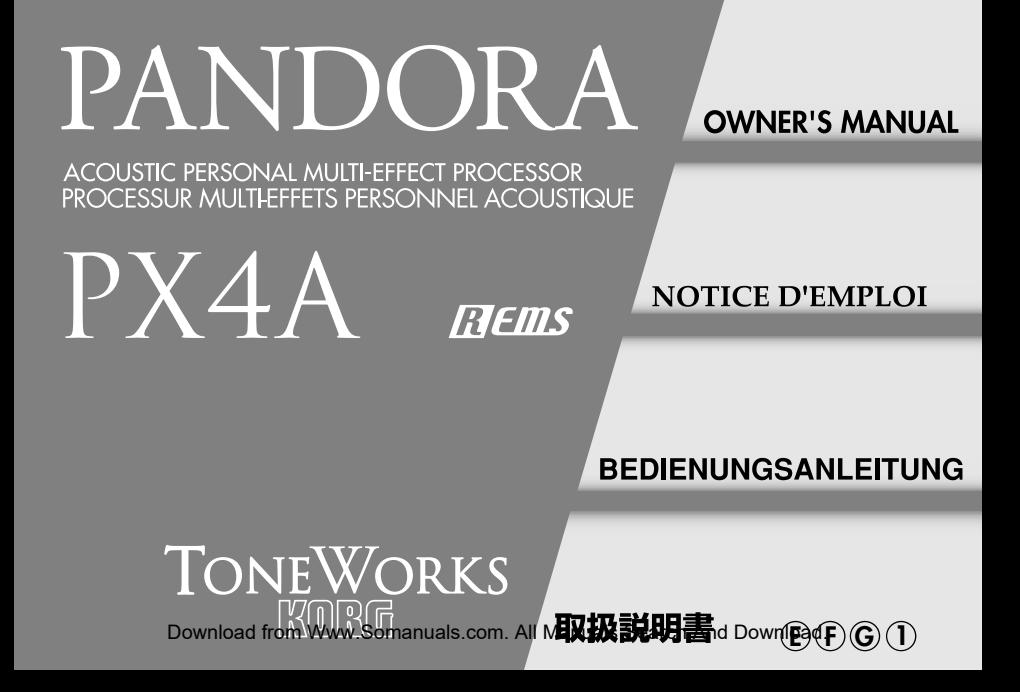

## **Precautions**

### **Location**

Using the unit in the following locations can result in a malfunction.

- In direct sunlight
- Locations of extreme temperature or humidity
- Excessively dusty or dirty locations
- Locations of excessive vibration
- Close to magnetic fields

### **Power supply**

Please connect the designated AC adapter to an AC outlet of the correct voltage. Do not connect it to an AC outlet of voltage other than that for which your unit is intended.

### **Interference with other electrical devices**

Radios and televisions placed nearby may experience reception interference. Operate this unit at a suitable distance from radios and televisions.

## **Handling**

To avoid breakage, do not apply excessive force to the switches or controls.

### **Care**

If the exterior becomes dirty, wipe it with a clean, dry cloth. Do not use liquid cleaners such as benzene or thinner, or cleaning compounds or flammable polishes.

### **Keep this manual**

After reading this manual, please keep it for later reference.

### **Keeping foreign matter out of your equipment**

Never set any container with liquid in it near this equipment. If liquid gets into the equipment, it could cause a breakdown, fire, or electrical shock. Be careful not to let metal objects get into the equipment. If something does slip into the equipment, unplug the AC adapter from the wall outlet. Then contact your nearest Korg dealer or the store where the equipment was purchased.

**CE mark for European Harmonized Standards**

CE mark which is attached to our company's products of AC mains operated apparatus until December 31, 1996 means it conforms to EMC Directive (89/336/EEC) and CE mark Directive (93/68/EEC). And, CE mark which is attached after January 1, 1997 means it conforms to EMC Directive (89/336/ EEC), CE mark Directive (93/68/EEC) and Low Voltage Directive (73/23/EEC).

Also, CE mark which is attached to our company's products of Battery operated apparatus means it conforms to EMC Directive (89/336/EEC) and CE mark Directive (93/68/EEC).

### **THE FCC REGULATION WARNING (for U.S.A)**

This equipment has been tested and found to comply with the limits for a Class B digital device, pursuant to Part 15 of the FCC Rules. These limits are designed to provide reasonable protection against harmful interference in a residential installation. This equipment generates, uses, and can radiate radio frequency energy and, if not installed and used in accordance with the instructions, may cause harmful interference to radio communications. However, there is no guarantee that interference will not occur in a particular installation. If this equipment does cause harmful interference to radio or television reception, which can be determined by turning the equipment off and on, the user is encouraged to try to correct the interference by one or more of the following measures:

- Reorient or relocate the receiving antenna.
- Increase the separation between the equipment and receiver.
- Connect the equipment into an outlet on a circuit different from that to which the receiver is connected.
- Consult the dealer or an experienced radio/TV technician for help.

Unauthorized changes or modification to this system can void the user's authority to operate this equipment.

# **Contents**

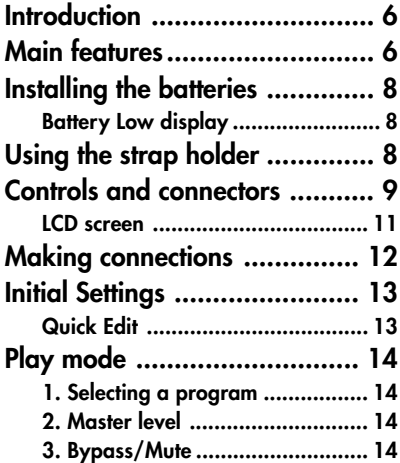

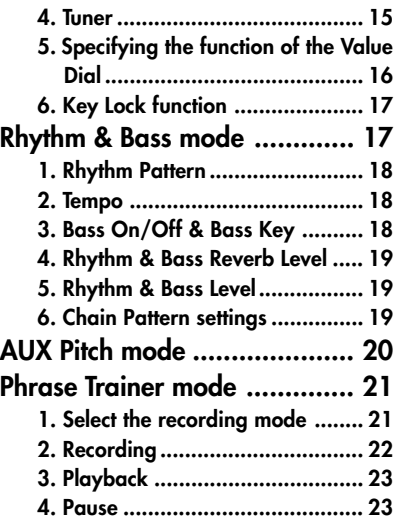

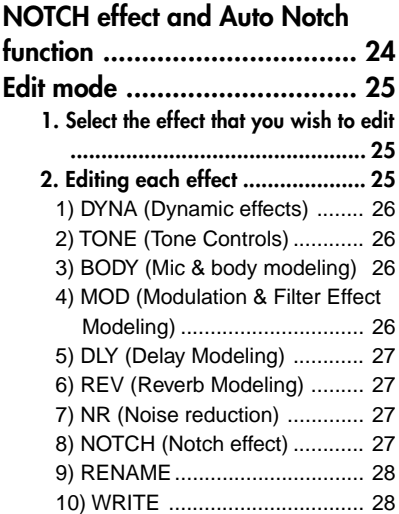

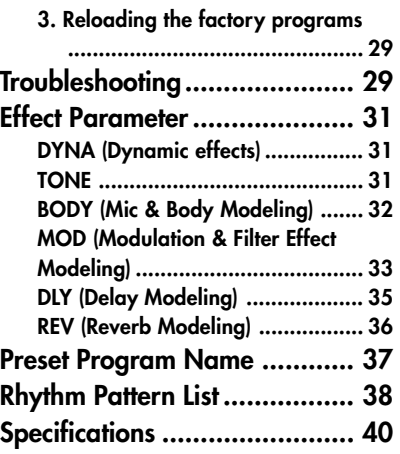

# <span id="page-5-0"></span>**Introduction**

Thank you for purchasing the **TONEWORKS PANDORA PX4A acoustic personal multi-effect processor**. In order to enjoy your **PANDO-RA PX4A**, please read this owner's manual carefully and hold on to it for future reference.

# **Main features**

The **PX4A** is a highly versatile compact multieffect unit designed for acoustic guitar. It makes it easy to use Korg's proprietary " $F\rightarrow$ " modeling technology to create detailed and powerful modeling sounds.

### **82 types of effect variations with a maximum of eight effects that can be used simultaneously.**

**IPE (Integrated Parameter Edit) system allows** easy editing of the effect settings.

### **50 user and 50 preset programs**

### **Mic & body model selector**

A selector dial lets you quickly and easily edit 11 of the 13 types of mic and body model.

### **Control knobs**

Control knobs make it easy to adjust the threeband equalizer and the volume level. You can adjust the tone and volume even while you're performing.

### **Notch effect and Auto Notch function**

The **PX4A** provides a Notch effect that's effective against acoustic feedback. You can quickly set the notch point by using the **NOTCH button** and the Value dial. Alternatively, you can use the Auto Notch function to set the notch point automatically.

### **Backlit LCD**

The LCD screen can be easily viewed even in dark locations.

#### **Auto Tuner function**

This feature makes tuning fast and easy. You can also tune "silently" (i.e., while muted).

#### **Rhythm and Bass function**

100 types of rhythm and bass patterns or a metronome can be used. 16 multiple patterns can also be connected for successive playback.

#### **AUX pitch function**

You can transpose the pitch of the sound from a CD player or other audio source connected to the AUX jack of the **PX4A**.

#### **Phrase Trainer function**

Audio from an external audio source or guitar can be recorded (maximum of 31.7 seconds), and then played back as a loop. Since you can slow down the playback speed without affecting the pitch, this function provides a very convenient way to practice phrases from a recording. In addition, you can use Rhythm & Bass mode to generate a rhythm pattern and record it at the same time.

#### **TAP button**

You can easily set the Delay Time or the tempo of the Rhythm & Bass function to match the tempo of the song.

#### **Value dial**

This lets you rapidly select programs or edit the effects.

### **What is FIERS?**

 (**R**esonant structure and **E**lectronic circuit **M**odeling **S**ystem) is KORG's proprietary sound modeling technology which precisely reproduces the complex character and nature of both acoustic and electric instruments as well as electronic circuits in real world environments.  $n = m$  emulates a wide variety of sound generation characteristics including instrument bodies, speakers & cabinets, acoustic fields, microphones, vacuum tubes, transistors, etc.

# <span id="page-7-0"></span>**Installing the batteries**

Remove the battery cover located on the bottom of the **PX4A** by sliding it in the direction of the arrow. Insert four AAA alkaline batteries as shown in the illustration. Be sure to insert the batteries observing the correct polarity.

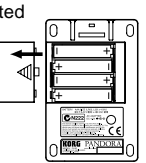

## **Battery Low display**

When the batteries begin to run low, the Low Battery icon  $\Box$  will light. When this icon lights, replace the batteries as soon as possible. Programs and other data (except for the data being edited) will not be lost even if the battery is removed and changed.

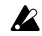

**Batteries that have run down must be removed** from the **PX4A**. If you leave dead batteries in the unit, malfunctions (battery leakage, etc.) may occur. You should also remove the batteries when you do not expect to use the **PX4A** for an extended period of time.

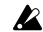

An AC adapter is not included with this product. It must be purchased separately.

# **Using the strap holder**

1. Pass your strap through the strap holder.

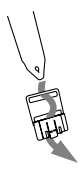

2. Slide the protrusion (A) of the strap holder into the attachment slot (B) on the rear of the **PX4A**.

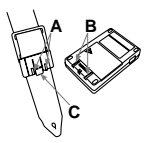

- <span id="page-8-0"></span>3. Press in the direction of the arrow (a) until locking tab (c) clicks into place.
- 4. Shake the **PX4A** lightly to ensure a secure fit.

### **Removal**

- 1. Press the strap holder locking tab (c) in the direction of arrow (b) to release the lock.
- 2. With the lock released, slide the **PX4A** in the opposite direction from when attaching it, and remove it from the holder.

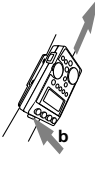

**C**

**a**

# **Controls and connectors**

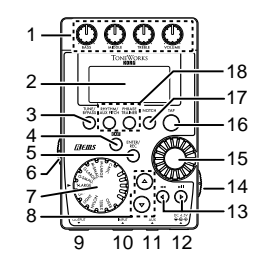

### **1. Control knobs**

These knobs control the tone and volume.

- **2. LCD (Liquid Crystal Display)**
- **3. TUNE/BYPASS button**

### **4. EXIT button**

This button returns you back to Play mode from any mode.

### **5. ENTER/REC button**

This button is used to switch an effect on/off, or to start recording in Phrase Trainer mode.

### **6. Input level switch**

Use this to adjust the input level depending on the output level of your quitar.

#### **7. Mic & body model selector**

Use this to select the desired type of mic & body model.

#### **8.** ▲**/**▼ **buttons**

Use these buttons to select programs and edit effects.

### **9. OUTPUT jack**

Connect this jack to your guitar amp, bass amp, or headphones etc.

#### **10. INPUT jack**

Connect your guitar or bass to this jack.

### **11. AUX jack (stereo)**

Connect this jack to a CD player or other audio source.

#### **12. DC4.5V**

The separately sold AC adapter (DC4.5V  $\Diamond \mathfrak{S} \Diamond$ ) should be connected here.

#### **13.** √**/**® **buttons**

Use these buttons to select the parameter that you wish to edit, and to operate the Phrase Trainer function.

#### **14. Power switch/Backlight switch**

This switch turns the power on/off, and also turns the backlight on/off.

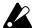

If you are operating the **PX4A** on batteries, the operating time will be shorter if the backlight is on.

#### **15. Value dial**

Use this to adjust the master level, edit effects, and select programs.

#### **16. TAP button**

Use this button to set the delay time or the tempo in Rhythm & Bass mode.

#### **17. NOTCH button**

This button turns the Notch effect on and the Notch effect editing page will appear.

#### **18. Mode buttons**

Use these buttons to enter Rhythm & Bass, AUX Pitch, or Phrase Trainer modes.

### <span id="page-10-0"></span>**LCD screen**

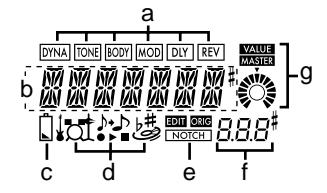

#### **a. Effect chain**

This area indicates the on/off status of the **DYNA**, **TONE**, **BODY**, **MOD**, **DLY**, and **REV** effects.

### **b. Program name/Effect type display**

This area shows the program name or effect type. When the **PX4A** is bypassed or muted, this will function as the tuner.

### **c. Low Battery icon**

This icon will light when the batteries run low.

#### **d. Mode icons**

These icons will light when you are in AUX Pitch, Phrase Trainer, or Rhythm & Bass modes.

### **e. EDIT icon, ORIG (Original) icon, NOTCH icon**

The **EDIT** icon will light when you enter Edit mode, and the **ORIG** (Original) icon will light if the parameter you're editing is set to the same value as the value written in the program.

The **NOTCH** icon will light when the Notch effect is on.

### **f. Program number / value display**

This displays the program number.

When you change the Master Level, its value will be displayed here for several seconds. During editing, this displays the parameter values.

### **g. Master/Value icons, bar graph**

When **MASTER** is lit, the master level of the program is indicated graphically. When **VALUE** is lit, the value of the parameter is indicated graphically.

# <span id="page-11-0"></span>**Making connections**

When connecting an external device (ie-guitar amp, CD player, ac adapter, etc) be sure to turn the unit off.

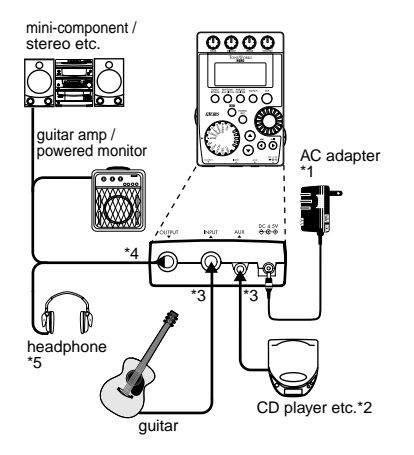

- \*1 Be sure to use only the specified AC adapter (DC4.5V $\Leftrightarrow$  $\Leftrightarrow$ ).
- \*2 If a CD player or other audio source is connected to the AUX jack, you can play along to it with your guitar. However the volume must be adjusted from the connected device.
- \*3 Connecting cables are sold separately.
- \*4 **The PX4A**'s output jack is stereo. If you use a standard mono cable to connect it to a guitar amp etc., only the L (left) output will be heard.
- \*5 **The PX4A**'s output level and sound quality will vary depending on which headphones are used. We recommend using good quality low impedance headphones, 32 Ohms or less with a sensitivity rating near 100dB/mW or above. Many headphones sold for use with portable CD or cassette players will work just fine.

# <span id="page-12-0"></span>**Initial Settings**

- 1. When you finish making connections, set the power switch to the "**ON**" position. (This setting is referred to as Play mode.) Use the ▲**/**▼ **buttons** to select a program.
- 2. Set the input level switch for the output level of your pickups. **Hi:** High-output pickups **Lo:** Low-output pickups
- 3. Set the volume control of your guitar to its usual position. Use the **Value dial** to adjust the master level.

## **Quick Edit**

In each mode (except when Mute/Bypass or Key Lock are active), you can use the **Mic & Body Modeling selector** to quickly change the mic or body modeling type, or use the control knobs to adjust the tone, or volume. When you move a control knob, the parameter name and value will appear for several seconds in the value display. If the setting matches the original setting, the **ORIG** icon will light.

The Delay Time can also be set by pressing the **TAP button** twice at the desired interval (except when in Rhythm & Bass mode). To check the Delay Time that was specified, press and hold the **TAP button** for two seconds or longer.

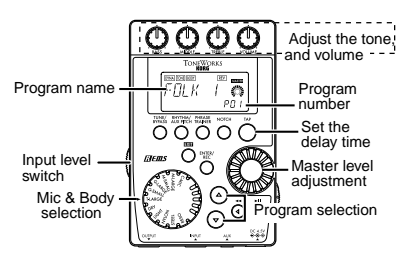

2 Settings that you make using Quick Edit will return to the original saved settings if you change programs or turn off the power before Writing (see p.28).

# <span id="page-13-0"></span>**Play mode**

Play mode is the mode in which you will normally use the **PX4A**.

## **1. Selecting a program**

You can choose from 50 user programs (U01...U50) and 50 preset programs (P01...P50). Use the ▲**/**▼ **buttons** to select a program. Programs can be selected even when you are in Rhythm & Bass mode, AUX Pitch mode, or Phrase Trainer mode (except while recording).

### **2. Master level**

**14**

When the **MASTER** icon is lit, the value graph will indicate the master level

When you turn the **Value dial** to adjust the master level, the master level value will be shown in the program number / value display for several seconds. The master level is remembered even when the power is turned off.

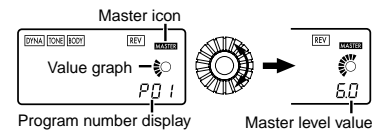

You can also adjust the settings so that the ▲**/**▼ **buttons** will adjust the master level. (See p.16)

# **3. Bypass/Mute**

When you press the **TUNE/BYPASS button**, the **PX4A** will be bypassed, and the original sound will be dry (no effect).

The effect chain will blink, and the display will indicate "**BYPASS**" for approximately one second.

If you press and hold the **TUNE/BYPASS button** for longer than one second, the output signal will be muted. The effect chain will blink rapidly, and the display will indicate "**MUTE**" for approximately one second.

Bypass/mute will be turned off when you press the **TUNE/BYPASS button** once again.

<span id="page-14-0"></span>You can also return to Play mode by pressing the **EXIT button**. Bypass or Mute can also be entered from modes other than Play mode.

### **4. Tuner**

The tuner will operate when you bypass or mute.

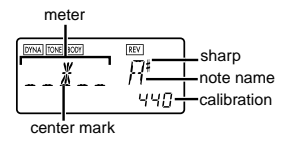

Play a single string on your guitar. The LCD will show the note name and the calibration. If the pitch is more than a semitone higher than the note name, a sharp symbol will appear at the upper right of the note name. The display area will act as a meter to show the pitch.

Tune each string of your guitar so that the indicator above the center mark is lit.

The tuner (bypass/mute) will be turned off when you press either the **EXIT button** or **TUNE/BY-PASS button**.

You can also return to Play mode by pressing the **EXIT button**.

### **Calibration (frequency of the standard A = 440 pitch)**

You can use the **Value dial** to adjust the calibration in the range of  $A = 438$  Hz... $445$  Hz. The calibration setting you make will be valid until the power is turned off. Once the power is turned off, the calibration will be reset to **A** = **440 Hz**.

<span id="page-15-0"></span>**5. Specifying the function of the Value Dial**

You can specify the function that the **Value dial** will perform in Play mode. In Play mode, hold down the **EXIT button** and press either the ◀ **button** or the  $\triangleright$  **button** to assign the following functions.

● Hold down the **EXIT button** and press the √ **button**.

The LCD will indicate "**MASTER**" for approximately one second.

The **Value dial** will adjust the master level, and the ▲**/**▼ **buttons** will select programs. Each time the power is turned on, this setting will be in effect.

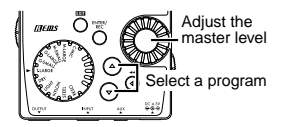

● Hold down the **EXIT button** and press the ▶ **button**.

The LCD will indicate "**PROGRAM**" for approximately one second.

The **Value dia**l will select programs, and the ▲**/**▼ **buttons** will adjust the master level.

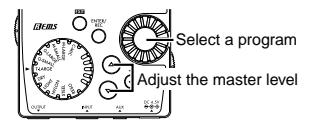

If you want to change the function of the **Value dial** so that it will adjust the master level, again,hold down the **EXIT button** once and press the √ **button**, or turn on the power.

## <span id="page-16-0"></span>**6. Key Lock function**

By activating the Key Lock function, you can disable all operations except for selecting programs. This is a convenient way to prevent accidental operation during a live performance.

Hold down the **EXIT button** and press the **TUNE/BYPASS button**. The LCD will indicate "**KEYLOCK**" for approximately one second. The ▲**/**▼ **buttons** will select programs, and the other buttons and Value dial will not function.

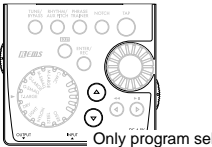

Only program selection is possible

The Key Lock function will be cancelled when the power is turned off. You can also cancel the Key Lock function by performing "5. Specifying the function of the Value Dial." (☞p.16).

# **Rhythm & Bass mode**

To enter Rhythm & Bass mode, press the **RHYTHM/AUX PITCH button** once when in Play mode (except if Mute, Bypass, or Key-Lock is active), AUX Pitch mode, or Phrase Trainer mode.

When you enter this mode, the Rhythm Pattern selection screen will appear, the selected rhythm will start, and the **Rhythm & Bass mode icon** will light. The indication of the value graph will change according to the pattern or tempo.

This mode contains the following five parameters. Use √**/**® to select parameters, and use the **Value dial** and the **ENTER/REC button** to set the value of each parameter.

If you select "**CHAIN**" as the rhythm pattern, there will be more chain pattern settings. (Refer to p.19, "Chain pattern settings")

<span id="page-17-0"></span>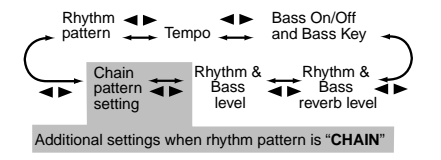

- If you select "**JAM**" as the recording mode in Phrase Trainer mode, the rhythm will sound with the pattern and tempo that you specify here.
	- The settings you select here are remembered even when the power is turned off.

## **1. Rhythm Pattern**

Use the **Value dial** to select the rhythm pattern (p.38)

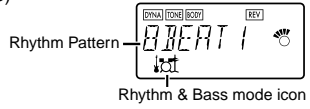

# **2. Tempo**

Set the tempo in the range of **40–208** bpm. You can also set the tempo by pressing the **TAP button** twice at the desired rhythm.

For a 6/8 time signature, the tempo can be set in a range of **J**.=40-208.

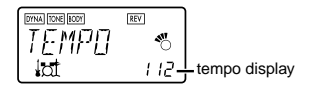

# **3. Bass On/Off & Bass Key**

Here you can switch the bass on/off, and specify the key in which the bass will play.

$$
\begin{array}{l}\n\hline\n\text{[non-conv]} \\
\hline\n\text{[1]} & \text{[1]} & \text{[2]} \\
\hline\n\text{[1]} & \text{[1]} & \text{[2]} \\
\hline\n\text{[1]} & \text{[2]} & \text{[2]} \\
\hline\n\text{[1]} & \text{[2]} & \text{[2]} \\
\hline\n\text{[1]} & \text{[2]} & \text{[2]} \\
\hline\n\text{[2]} & \text{[2]} & \text{[2]} \\
\hline\n\text{[2]} & \text{[2]} & \text{[2]} \\
\hline\n\text{[2]} & \text{[2]} & \text{[2]} \\
\hline\n\text{[2]} & \text{[2]} & \text{[2]} \\
\hline\n\text{[2]} & \text{[2]} & \text{[2]} & \text{[2]} \\
\hline\n\text{[2]} & \text{[2]} & \text{[2]} & \text{[2]} \\
\hline\n\text{[2]} & \text{[2]} & \text{[2]} & \text{[2]} \\
\hline\n\text{[2]} & \text{[2]} & \text{[2]} & \text{[2]} \\
\hline\n\text{[2]} & \text{[2]} & \text{[2]} & \text{[2]} \\
\hline\n\text{[2]} & \text{[2]} & \text{[2]} & \text{[2]} \\
\hline\n\text{[2]} & \text{[2]} & \text{[2]} & \text{[2]} \\
\hline\n\text{[2]} & \text{[2]} & \text{[2]} & \text{[2]} & \text{[2]} \\
\hline\n\text{[2]} & \text{[2]} & \text{[2]} & \text{[2]} & \text{[2]} \\
\hline\n\text{[2]} & \text{[2]} & \text{[2]} & \text{[2]} & \text{[2]} \\
\hline\n\text{[2]} & \text{[2]} & \text{[2]} & \text{[2]} & \text{[2]} \\
\hline\n\text{[2]} & \text{[2]} & \text{[2]} & \text{[2]} & \text{[2]} \\
\hline\n\text{[2]} & \text{[2]} & \text{[2]} & \text{[2]} & \text{[2]} \\
\hline\n\text{[2]} & \text{[2]} & \text{[2]} & \text{[2]} & \text{[2]} \\
\hline\n\text{[2]} & \text{[2]}
$$

If you press the **ENTER/REC button** in this screen, the bass will play in time with the rhythm. Depending on the rhythm pattern that you have selected, some bass lines will include a chord <span id="page-18-0"></span>progression. When the bass note is on, you can use the **Value dial** to set the key in a range of  $C, C^{\sharp}...A^{\sharp}, B$ , allowing you to practice your guitar in a scale that matches that key.

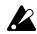

If "**METRONM**" – "**METRO7**"(metronome) is selected as the rhythm pattern, there will be no bass notes, and this screen will not appear.

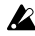

When using Chain Patterns, the Bass Key setting will be ignored.

## **4. Rhythm & Bass Reverb Level**

Use the **Value dial** to set the amount of Reverb for the Rhythm & Bass.

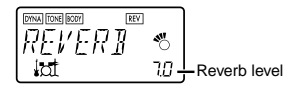

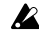

 $\Omega$  This uses the same reverb as the program effect. This parameter has no effect if you have selected a program that does not use reverb modeling, or if the reverb effect level is "**0**."

# **5. Rhythm & Bass Level**

Use the **Value dial** to set the level of the Rhythm & Bass sound. The bass note will be affected only if Bass is turned on.

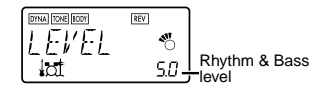

# **6. Chain Pattern settings**

These parameters are added only if you select "**CHAIN**" as the rhythm pattern. Press the **EN-TER/REC button** to access the Chain Parameter Select screen.

Use the √**/**® **buttons** to select the location (1...16) for which you want to change the pattern, and use the **Value dial** to select the pattern (p.38) that will be used at that location. Use the ▲**/**▼ **buttons** to specify the bass key of the selected pattern.

<span id="page-19-0"></span>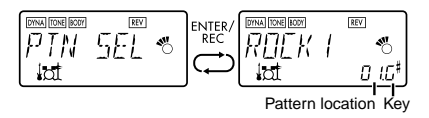

Up to 16 patterns can be chained (connected). If you want to create a chain of 15 or fewer patterns, select "**PTN END**" for the last pattern. Press the **ENTER/REC button** to exit the Chain Pattern Select screen.

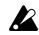

 $\mathbb{Z}$  If you change the pattern location by turning the value dial while holding down the  $\blacktriangleleft$  or  $\blacktriangleright$ **button**, the pattern at which you were located will be copied to the destination pattern location. This function is convenient when you want to place the same pattern again.

# **AUX Pitch mode**

In this mode you can transpose the pitch of a CD or other audio source connected to the AUX jack. To enter AUX Pitch mode, press the **RHYTHM/ AUX PITCH** button twice when in Play mode (except if Mute, Bypass, or Key-Lock is active) or Phrase Trainer mode. When you are in this mode, the **AUX Pitch icon** will light.

Use the **Value dial** to specify the amount of key transposition. The key can be transposed in a range of +/-1 octave. The value can be adjusted upward and downward for 3 semitones in 10 cent steps, and in semitone steps (100 cents) for the remainder of the range.

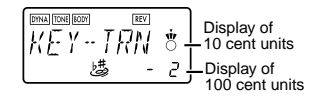

Press the **EXIT button** to return to Play mode.

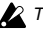

The output will be mono in AUX Pitch mode.

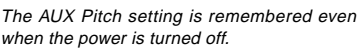

# <span id="page-20-0"></span>**Phrase Trainer mode**

An audio source from the AUX jack or a phrase you play on your guitar can be recorded, and played back repeatedly as a loop.

This provides a convenient way to practice by playing along with the repeating phrase.

You can slow down the playback speed without affecting the pitch, which can help you to learn difficult phrases.

If you select "**JAM**" as the recording mode, the rhythm you specified in Rhythm & Bass mode will be recorded simultaneously with the guitar input, and looped.

### **1. Select the recording mode**

In Play mode (except during bypass/mute or key lock), Rhythm & Bass mode, or AUX Pitch mode, press the **PHRASE TRAINER button** to enter Phrase Trainer mode.

When you enter this mode, the recording mode and time select screen will appear, and the **Phrase Trainer icon** will blink. In this screen, the **PX4A** will be ready to record.

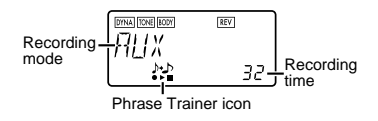

The recording mode will cycle through the following choices each time you press the **PHRASE TRAINER button**.

**AUX** Records only the AUX input **GUITAR** Records only the guitar **AUX+GTR** Records both the AUX input and guitar **JAM** Records the quitar together with the rhythm that was last selected in Rhythm & Bass mode

Use the value dial to select the recording time (for "**JAM**," the number of measures).

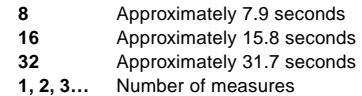

<span id="page-21-0"></span>If the recording mode is "**JAM**," the recording quality will be set automatically, based on the tempo and the specified number of measures.

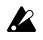

If you select a long recording time (16 or 32), the audio quality of the recording will be lower.

 $\sqrt{2}$  If the tempo of the rhythm is extremely slow, it will not be possible to record a large number of measures. Please re-specify the tempo in Rhythm & Bass mode (maximum length is approximately 31.7 seconds)

Start playback on your CD or other audio source, and at the point where you wish to begin recording, press the **ENTER/REC button**. Recording will begin.

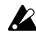

**2** If the recording mode is "JAM," recording will begin after the precount.

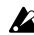

 $\mathbb Z$  If, after recording, you want to change the recording mode or recording time, press the **PHRASE TRAINER button** while playback is paused.

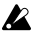

The recorded content will be lost when the power is turned off.

# **2. Recording**

When you begin recording, the recording time will be indicated as a numerical value and by a value graph.

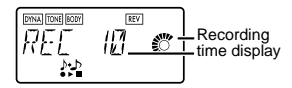

When you want to stop recording, press the **EN-TER/REC button** or the [▶Ⅲ]. Recording will stop, and loop playback will begin automatically. If you do not stop recording, recording will continue until the selected recording time has elapsed, and loop playback will begin automatically. If the recording mode is "**JAM**," recording will end automatically at the specified number of measures, and will switch to loop playback.

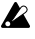

The phrase will be recorded and played back in mono.

**22**

## <span id="page-22-0"></span>**3. Playback**

The recorded phrase will playback as a loop.

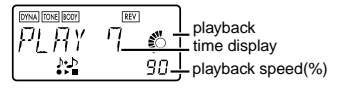

Rotating the **Value dial** toward the left will slow down the playback speed without affecting the pitch.

You can choose from six levels of playback speed: 100%, 90%, 80%, 75%, 66%, and 50%. During playback, you can press the **[**√√**1** but**ton** to rewind.

By pressing the **PHRASE TRAINER button**, you can hold the sound that was being played at the moment you pressed the button (the Hold function). This is convenient when you need to hear individual notes in a phrase.

During playback or while paused, you can use the ▲**/**▼ **buttons** to select programs.

# **4. Pause**

When you press the **[**▶**Ⅱ] button**, the playback will pause. Press the **[**▶**Ⅱ] button** once again, and playback will resume.

Pressing the **[**√√] button while playback is paused will return you to the beginning of the recorded phrase.

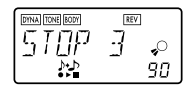

**If you wish to re-record the phrase, press the [**®❙❙**] button to pause playback.**

Start the CD or other audio source, and press the **ENTER/REC button** at the beginning of the desired phrase.

If you want to change the recording mode or time, press the **PHRASE TRAINER** button while paused.

# <span id="page-23-0"></span>**NOTCH effect and Auto Notch function**

When you press the **NOTCH button**, the Notch effect will be automatically turned on, and the Notch effect edit page will appear.

Use the **ENTER/REC button** to turn the Notch effect on/off, and use the value dial to specify the notch point that minimizes the acoustic feedback. Alternatively, if you press the **NOTCH button** again, while the Notch effect edit page is displayed, the LCD will indicate "**ATNOTCH**" for one second, and the Auto Notch function will find and set the notch point automatically.

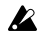

In some situations, such as when there's no sound or if acoustic feedback is occurring while you're playing a chord, the Auto Notch function may be unable to find the appropriate notch point.

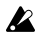

The Auto Notch function may not find the appropriate notch point on the first try. If so, press the **NOTCH button** again, and try several times if necessary.

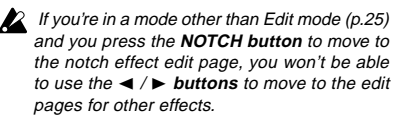

We recommend that you leave the Notch effect turned off unless you're having problems with acoustic feedback

# <span id="page-24-0"></span>**Edit mode**

In this mode you can turn each effect on/off, and edit the effect type, parameter values, and program name.

In Play mode, press the √ (or ®) **button** to access the DYNA effect edit screen.

In any screen of Edit mode, you can use the **control knobs** to edit the tone and level, or use the **TAP button** to set the delay time.

Press the **EXIT button** to re-

turn to Play mode.

If a program was not written after it was edited, the decimal point of the program number will light.

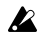

 $2$  The edited settings will return to the settings of the original program if you switch programs or turn off the power without Writing (see p.28).

# **1. Select the effect that you wish to edit**

Each time you press the √**/**® **buttons**, you will cycle through the effects in the order shown below. When an effect is selected, its icon will blink.

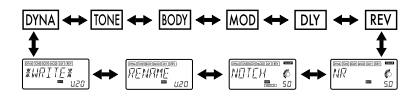

# **2. Editing each effect**

For each effect, you can select the effect type and set its parameter values.

Effects that are turned "**OFF**" will automatically be turned "**ON**" if you press the **ENTER/REC button** or use the ▲**/**▼ **buttons** to select the effect type.

For details on the effect types and parameters, refer to Effect Parameters (p.31). Renaming the program and writing the program are also performed here.

Before  $U_i$  i  $U$  writing After writing

### <span id="page-25-0"></span>**1) DYNA** (Dynamic effects) These are dynamic-type effects such as compressor.

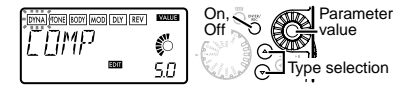

# **2) TONE** (Tone Controls)

This is a three-band tone control.

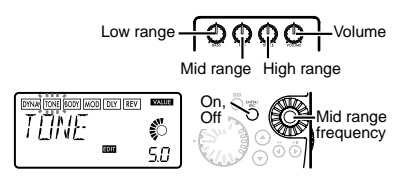

The **VOLUME control knob** can be used to adjust the volume even when the TONE is "**OFF**."

## **3) BODY** (Mic & body modeling)

This is a modeling effect that simulates a condenser mic and acoustic guitar bodies. Use the value dial to adjust the depth of the effect.

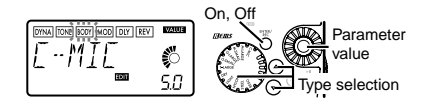

### **4) MOD** (Modulation & Filter Effect Modeling)

These are modulation and filter-type effects such as chorus, 12 string simulator, flanger, and pitch shifter.

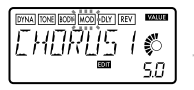

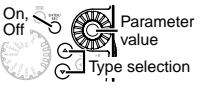

# <span id="page-26-0"></span>**5) DLY** (Delay Modeling)

These are delay type effects for which you can set the delay time by the interval at which you press the **TAP button**.

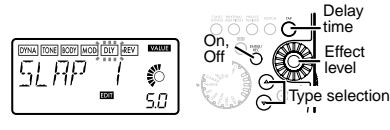

## **6) REV** (Reverb Modeling)

These are reverb type effects that add spaciousness to the sound.

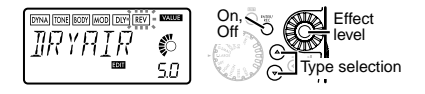

### **7) NR** (Noise reduction)

Use the **Value dial** to adjust the depth of the noise reduction.

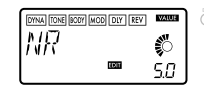

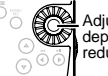

Adjust the depth of noise reduction

Increasing this value will produce more noise reduction. Normally you will adjust this so that you do not hear obtrusive noise when the strings are lightly muted.

- 
- $\Omega$  If the NR value is raised excessively, the sound may be cut off prematurely. If this occurs, reduce the value.
- $\triangle$  Adjust the NR level as suitable for your guitar, or pickup.

# **8) NOTCH (Notch effect)**

This effect is a notch filter that minimizes acoustic feedback. Use the value dial to select the notch point at which the acoustic feedback is least. The notch point will move toward a higher frequency as you turn the value knob toward the right.

<span id="page-27-0"></span>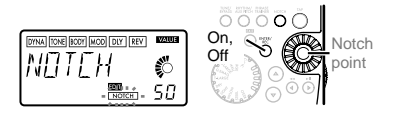

**2** you can press the **NOTCH button** to move to the edit page for the Notch effect. (For details, refer to p.24.)

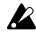

We recommend that you leave the Notch effect turned off unless you're having problems with acoustic feedback

### **9) RENAME**

Here you can specify a name for each program. The following characters can be used: space, **0**–**9**, **A**–**Z**, **"**, **'**, ❋, **+**, **-**, **/**.

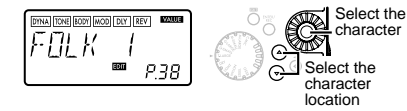

## **10) WRITE**

Here you can write (store) a program that you created. Use the **Value dial** to select the writing destination (User programs only). When you do so, the name of the program that currently occupies the writing destination will be displayed briefly. If you decide not to write, press the  $\blacktriangleleft$ (or ®) **button** to select a different screen. When you press the **ENTER/REC button**, the edited program will be written into memory. When the program has been written, the LCD will indicate "**COMPLT**" for approximately one second.

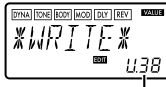

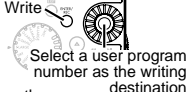

Program number that currently occupies the writing destination

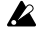

2 Before writing an edited program into a different program number, be sure that you do not mind overwriting the data that is currently in that program number. The program data that is overwritten will be lost.

<span id="page-28-0"></span>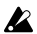

 $\mathbb Z$  It is not possible to write to a preset program.

## **3. Reloading the factory programs**

While holding down the **RHYTHM/AUX PITCH button** and the ▲ **button**, turn on the power. The LCD will ask "**RELOAD?**"

If you press the **ENTER/REC button**, the factory-set programs will be re-loaded into the user program area. The display will indicate "**RE-LOAD**", "**VERIFY**", "**COMPLT**" for a short time, and then the power-on screen will appear.

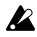

2 Never turn off the power during the reload operation.

If you decide not to reload, press the **EXIT button** while the "RELOAD?" indication is still shown. The power-on screen will appear (without reloading), and then you will enter Play mode.

Be aware that if you reload the factory programs, the user programs and any settings that are remembered when the power is turned off (master level etc.) will all be overwritten.

# **Troubleshooting**

If the **PX4A** does not operate as you expect, please check the following points first. If this does not resolve the problem, contact your dealer.

### **1. Power does not turn on.**

• Are batteries installed? Is the correct polarity observed? Alternatively, is the correct AC adapter connected to an AC outlet?

### **2. No sound**

- Are your guitar, amp or headphones connected to the correct jacks?
- Is your amp turned on and set correctly?
- Are any cables broken?
- Is the master level of the **PX4A** set to "**0**" or to a low level?
- The **VOLUME** control knob may have been turned down.
- Is the **PX4A** muted?

Take note that if all effects are off, the chain display will disappear, and it will not be possible to distinguish Bypass or Mute from the LCD display.

- Is the volume of your guitar turned down?
- **3. The volume from the device connected to the AUX jack is too loud or too soft, or cannot be heard.**
	- Adjust the output level of the connected device.
	- Make connections to the headphone jack of the device, instead of to its line output.
	- Are you in Phrase Trainer mode? Exit Phrase Trainer mode.
	- Are you using a connection cable with a builtin resistor?

### **4. Effects cannot be heard**

- Is the **PX4A** bypassed? (the effect chain will be blinking)
- Are the effects used in the program turned on?

### **5. Tuner does not work.**

• Is the **PX4A** bypassed or muted?

# <span id="page-30-0"></span>**Effect Parameter**

**DYNA** (Dynamic effects)

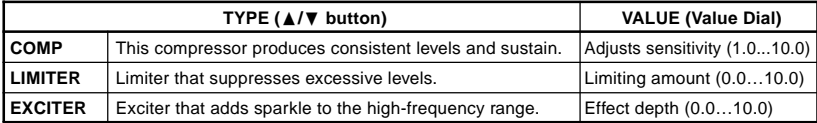

### **TONE**

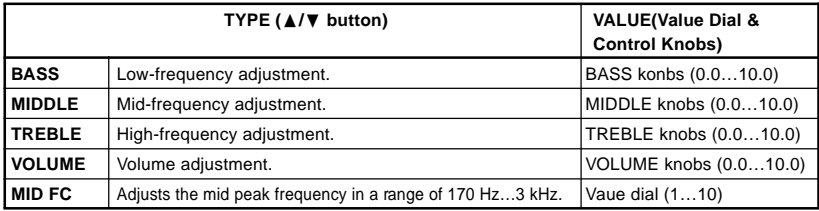

## <span id="page-31-0"></span>**BODY** (Mic & Body Modeling)

Types marked by an asterisk\* can also be selected by the Mic & Body modeling selector.

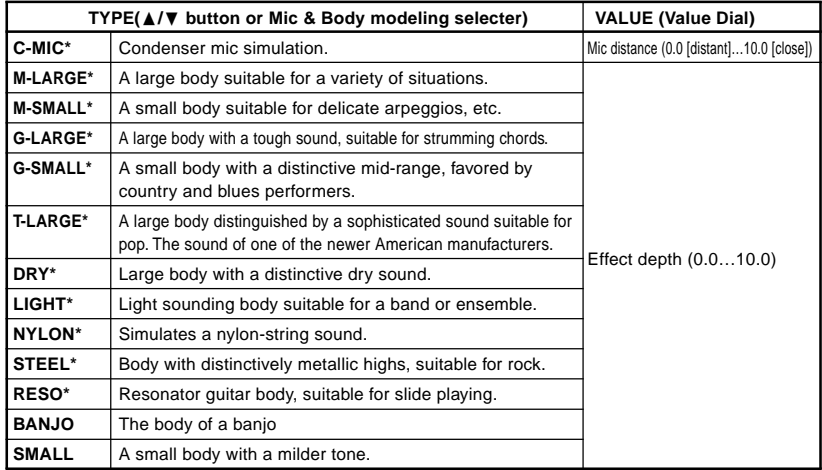

### <span id="page-32-0"></span>**MOD** (Modulation & Filter Effect Modeling)

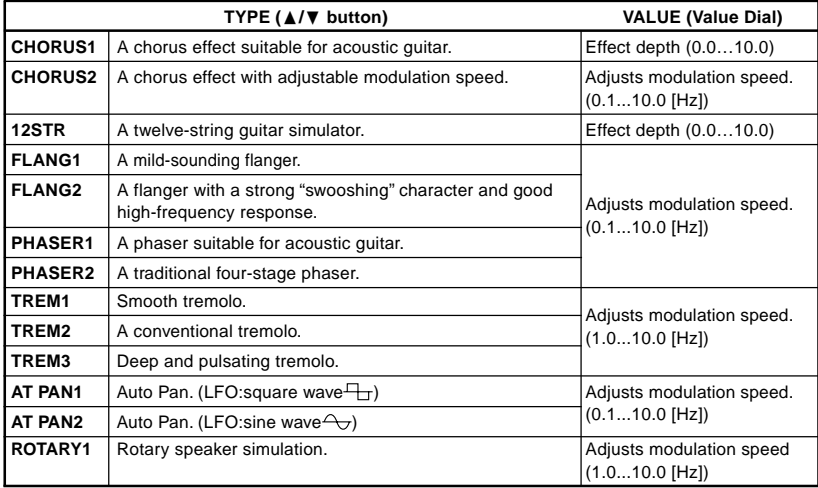

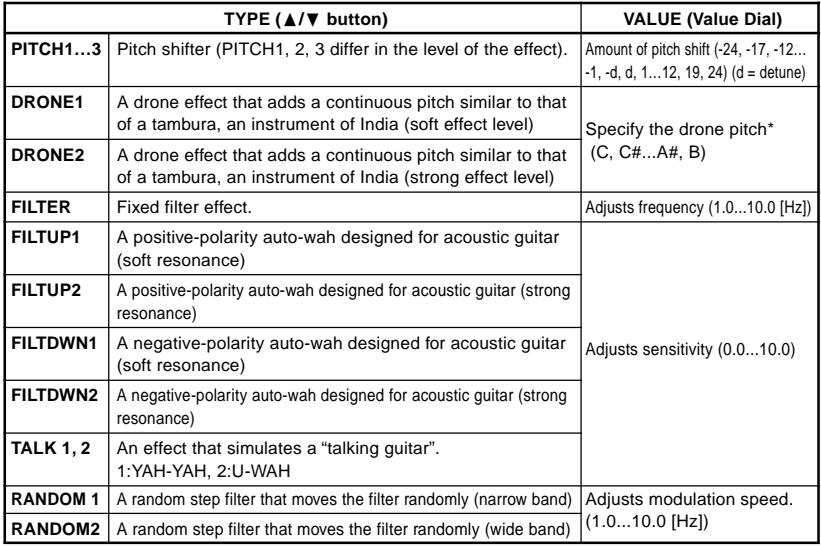

\*: It's effective to set the drone pitch to the tonic note of the song or solo you're playing. Download from Www.Somanuals.com. All Manuals Search And Download.

### <span id="page-34-0"></span>**DLY** (Delay Modeling)

Each delay type, (1, 2, 3, 4, 5) have different amounts of feedback.

The delay time is set by the interval at which you press the **TAP button** twice. The specified delay time can be a maximum of 500 ms for **SLAP** or a maximum of 1.9 sec for **MULTI**, and can be checked by holding down the **TAP button.**

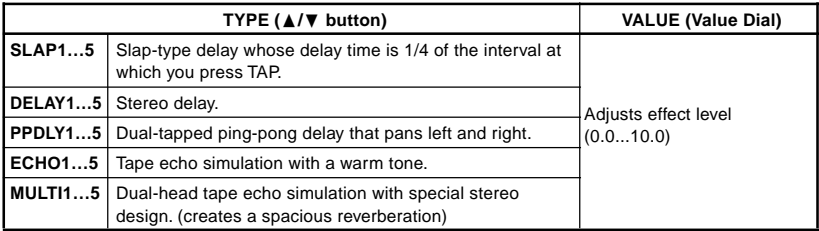

### <span id="page-35-0"></span>**REV** (Reverb Modeling)

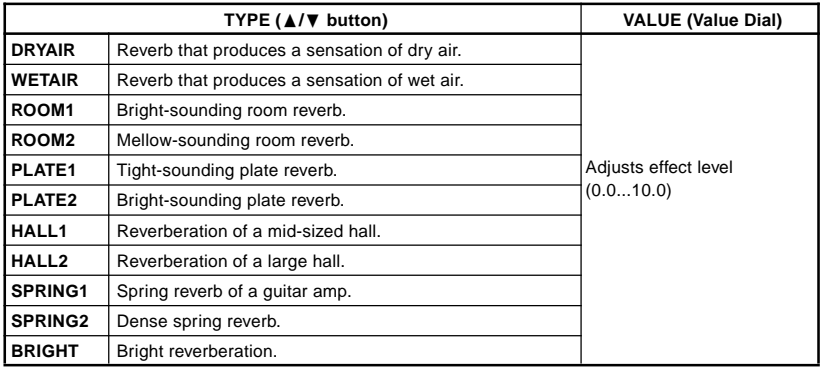
# **Preset Program Name**

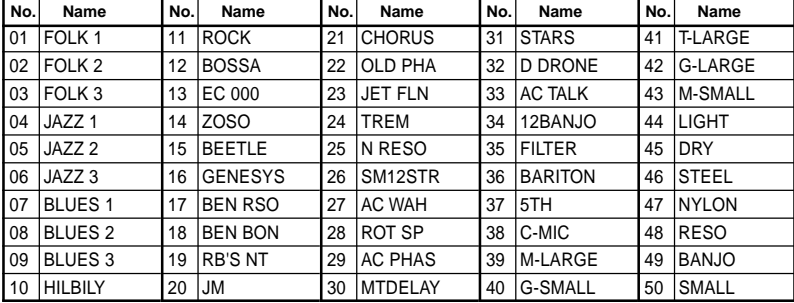

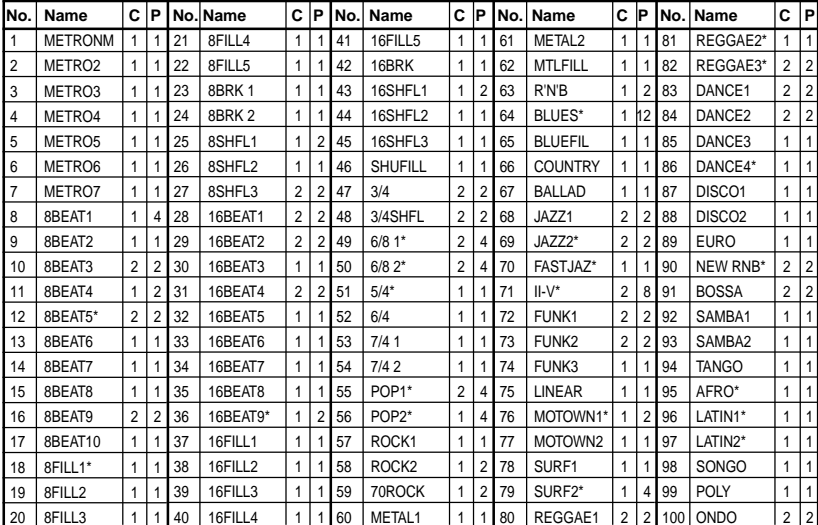

## **Rhythm Pattern List**

**38**

C: Num**bownloasufrom Helwuse Somanaue is com.** All Manuals Search And Download.

\* The bass line of these rhythm patterns follow the chord progressions shown below. (The chord progressions when used in a pattern chain is shown in parenthesis [ ]. )

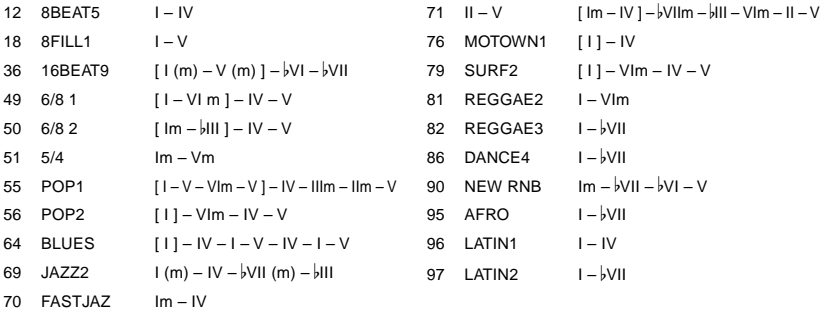

## **Specifications**

- **Effects:** 82 types (Maximum number of effects available simultaneously: 8)
- **Number of programs:** User: 50 Preset: 50
- **Inputs:** guitar input (1/4" jack) AUX (mini stereo jack)
- **Output:** line/headphone dual-purpose output (stereo phone jack)
- **Tuner section:** detection range: 27.5 Hz–2,093 Hz (A0–C7) calibration:  $A = 438$  Hz-445 Hz
- **Rhythm section:** 40–208 bpm
- **Power supply:** four AAA alkaline batteries:

Allows 10 hours of continuous use (backlight OFF) Allows 7 hours of continuous use (backlight ON) separately sold AC adapter (DC4.5V:  $\Diamond \mathbf{\odot} \Diamond$ )

- **Dimensions (W x D x H):** 76 mm x 112 mm x 27 mm (2.99" x 4.41" x 1.06")
- **Weight (not including batteries):** 138g (0.30lbs.)
- **Included items:** Owner's manual, four AAA alkaline batteries for checking operation, Strap holder
- **Option:** AC adapter

Appearance and specifications are subject to change without notice for product improvement.

## **Precautions**

## **Emplacement**

L'utilisation de cet instrument dans les endroits suivants peut en entrainer le mauvais fonctionnement.

- En plein soleil.
- Endroits tres chauds ou tres humides.
- Endroits sales ou fort poussiereux.
- Endroits soumis a de fortes vibrations.
- A proximite de champs magnetiques.

## **Alimentation**

Branchez l'adaptateur secteur fourni a une prise secteur de tension appropriee. Evitez de brancher l'adaptateur a une prise de courant dont la tension ne correspond pas a celle pour laquelle l'appareil est concu.

### **Interferences avec d'autres appareils electriques**

Les postes de radio et de television situes a proximite peuvent par consequent souffrir d'interferences a la reception. Veuillez des lors faire fonctionner cet appareil a une distance raisonnable de postes de radio et de television.

## **Maniement**

Pour eviter de les endommager, manipulez les commandes et les boutons de cet instrument avec soin.

#### **Entretien**

Lorsque l'instrument se salit, nettoyez-le avec un chiffon propre et sec. Ne vous servez pas d'agents de nettoyage liquides tels que du benzene ou du diluant, voire des produits inflammables.

### **Conservez ce manuel**

Apres avoir lu ce manuel, veuillez le conserver soigneusement pour toute reference ulterieure.

## **Evitez toute intrusion d'objets ou de liquide**

Ne placez jamais de recipient contenant du liquide pres de l'instrument. Si le liquide se renverse ou coule, il risque de provoquer des dommages, un court-circuit ou une electrocution.

Veillez a ne pas laisser tomber des objets metalliques dans le boitier (trombones, par ex.). Si cela se produit, debranchez l'alimentation de la prise de courant et contactez votre revendeur korg le plus proche ou la surface ou vous avez achete l'instrument.

### **Marque CE pour les normes europeennes harmonisees**

La marque CE apposee sur tous les produits de notre firme fonctionnant sur secteur jusqu'au 31 decembre 1996 signifie que ces appareils repondent a la Directive EMC (89/336/CEE) et a la Directive concernant la marque CE (93/68/CEE).

La marque CE apposee apres le 1 janvier 1997 signifie que ces appareils sont conformes a la Directive EMC (89/336/CEE), a la Directive concernant la marque CE (93/68/CEE) ainsi qu'a la Directive Basse Tension (73/23/CEE).

La marque CE apposee sur tous les produits de notre firme fonctionnant sur piles signifie que ces appareils repondent a la Directive EMC (89/336/ CEE) et a la Directive concernant la marque CE (93/68/CEE).

# **Table des matiére**

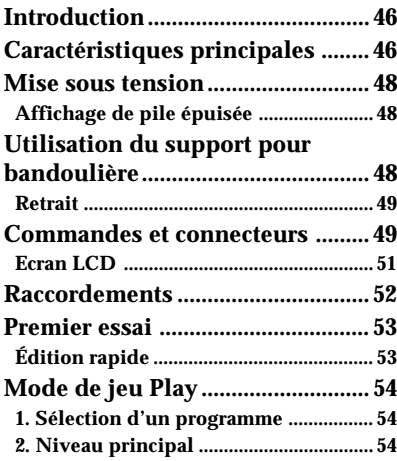

**44**

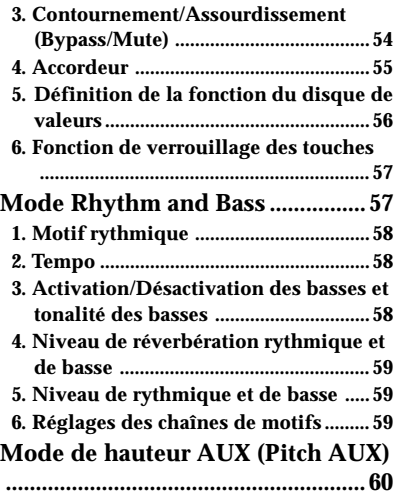

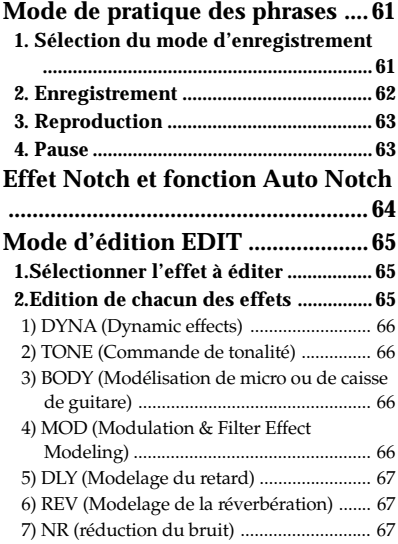

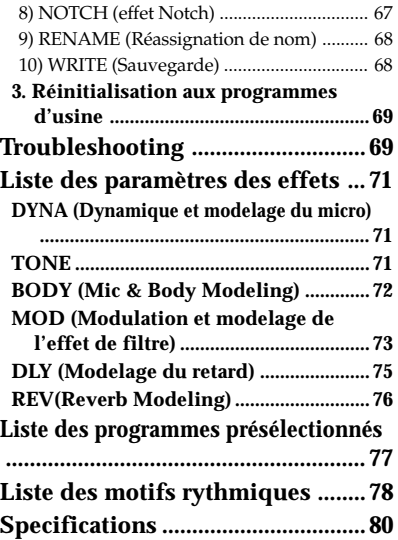

## <span id="page-45-0"></span>**Introduction**

**46**

Merci d'avoir fait l'acquisition d'un processeur d'effets multiples personnel **PANDORA PX4A de KORG TONEWORKS**. Pour lui assurer une longue vie sans incidents, veuillez lire attentivement le présent manuel et toujours veiller à utiliser l'appareil correctement. Conserver le manuel dans un endroit sûr afin de pouvoir s'y reporter ultérieurement.

## **Caractéristiques principales**

Le **PX4A** est un multi-effets compact hautement polyvalent, conçu pour les guitares acoustiques. Il facilite l'utilisation de la technique de modelage "**IJEILS**", dont Korg est titulaire, pour créer des sons de modelages détaillés et puissants.

#### **158 variations d'effets pour huit effets au maximum peuvent être utilisées simultanément.**

**Le système IPE (Integrated Parameter Edit) permet** facilement de régler les paramètres d'effets.

#### **50 programmes utilisateur et 50 programmes présélectionnés**

#### **Sélecteur de modélisation de micro et guitare**

Une molette de sélection vous permet d'éditer rapidement et facilement 11 des 13 types de micros et caisses de guitares disponibles.

#### **Boutons de contrôle**

Les boutons de contrôle facilitent le réglage de l'égalisateur à trois bandes et du volume. Vous pouvez régler la tonalité et le volume même pendant que vous jouez.

#### **Effet Notch et fonction Auto Notch**

Le **PX4A** est doté d'un filtre Notch efficace contre la rétroaction acoustique. Vous pouvez rapidement régler la fréquence de coupure en utilisant le bouton NOTCH et la molette d'entrée de valeur. Une autre possibilité est d'utiliser la fonction Auto Notch pour régler automatiquement la fréquence de coupure.

#### **Ecran à cristaux liquides rétroéclairé**

L'écran à cristaux liquides (LCD) est très lisible, même dans des endroits sombres.

#### **Fonction d'accordeur automatique**

Cette fonction facilite et accélère l'accordage. Elle permet également d'accorder l'instrument sans être entendu (avec le son coupé).

#### **Fonction Rythm and Bass**

100 patterns de Rythm and Bass ou un métronome peuvent être utilisés. 16 patterns multiples peuvent aussi être ajoutés pour une lecture successive.

#### **Fonction AUX pitch**

Permet de transposer la hauteur du son d'un lecteur CD ou d'une autre source audio connectée à la borne AUX.

#### **Fonction Phrase Trainer**

Le son d'un CD audio, d'une guitare ou d'une basse peut être enregistré (31,7 seconde maximum), puis reproduit en boucle. La vitesse de lecture peut aussi être ralentie sans changement de la hauteur du son. Le rythme sélectionné en mode Rythm and Bass et l'effet peuvent également être enregistrés simultanément.

#### **Touche TAP**

Permet de régler facilement le temps de retard (Delay) ou le tempo de la fonction rythmique et de basse pour qu'il corresponde au tempo du morceau.

#### **Disque de valeurs**

Permet de sélectionner rapidement des programmes ou d'éditer des effets.

### Qu'est-ce que la technologie **ELES**?

Le **EJEILS** système (de l'anglais **R**esonant Structure and **E**lectronic circuit **M**odeling **S**ystem) constitue une technique de modelage du son déposée par Korg qui reproduit avec précision le caractère complexe et la nature tant des instruments acoustiques qu'électriques ainsi que des circuits électroniques dans des environnements réels. Le **EJFINS** émule une vaste gamme des caractéristiques de génération des sons y compris des corps d'instruments, des hautparleurs et des enceintes des champs acoustiques, des microphones, des tubes à vide, des transistors, etc.

## <span id="page-47-0"></span>**Mise sous tension**

Retirer le couvercle du logement des

piles dans le bas du coffret en le faisant glisser dans le sens de la flèche. Introduire 4 piles alcalmes de format AAA comme indiqué sur l'illustration. Veiller à bien

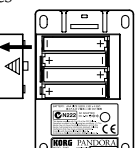

respecter les indications de polarité des piles.

## **Affichage de pile épuisée**

Lorsque la pile s'affaiblit, l'icône de la pile épuisée  $\square$  s'allume. Dans ce cas, remplacer la pile dès que possible. Les programmes et les autres données (à l'exception de celles en cours d'édition) seront conservées même lors du retrait de la pile.

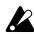

*Toujours retirer les piles épuisées du* **PX4A***. Si vous les laissez dans l'appareil, elles risquent d'être à l'origine de mauvais fonctionnements (dus à des fuites de produit, etc.). Nous conseillons également de retirer les piles lorsque vous ne comptez pas utiliser le PX4A pendant une période prolongée.*

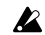

*L'adaptateur secteur n'est pas livré avec l'appareil. Il doit être acheté séparément.*

## **Utilisation du support pour bandoulière**

Passer la bandoulière dans le support prévu.

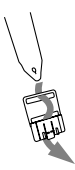

2 Glisser la saillie (A) du support pour bandoulière dans la fente de fixation (B) située à l'arrière du **PX4A**.

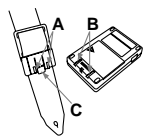

- <span id="page-48-0"></span>3 Appuyer dans le sens de la flèche (a) jusqu'à ce que le taquet de verrouillage (C) se mette en place avec un déclic.
- 4 Agiter légèrement le **PX4A** pour voir s'il ne tombe pas.

## **Retrait**

- 1 Appuyer sur le taquet de verrouillage du support pour bandoulière (C) dans le sens de la flèche (b) pour dégager le taquet.
- 2 Lorsque le taquet est dégagé, glisser le **PX4A** dans le sens opposé à celui de la fixation et le retirer du support.

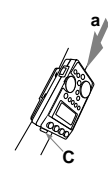

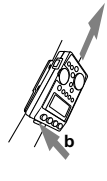

## **Commandes et connecteurs**

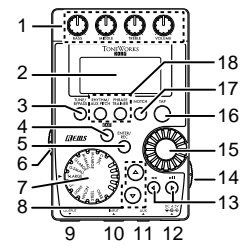

### **1. Boutons de contrôle**

Ces boutons contrôlent la tonalité et le volume.

## **2. LCD (Ecran d'affichage à cristaux liquides )**

## **3. Touche TUNE/BYPAS**

### **4. Touche EXIT**

Cette touche permet de quitter n'importe quel mode pour revenir au mode de reproduction.

## **5. Touche ENTER/REC**

Cette touche sert à activer/désactiver un effet ou à démarrer l'enregistrement en mode de pratique de phrases.

### **6. Commutateur de niveau d'entrée**

Utilisez ce commutateur pour régler le niveau d'entrée en fonction du niveau de sortie de votre guitare ou basse.

#### **7. Sélecteur de modélisation de micro et guitare**

Utilisez ce sélecteur pour choisir le type de modélisation de micro ou de caisse de guitare souhaité.

#### **8. Touches** ▲**/**▼

Ces touches servent à sélectionner des programmes, à éditer des effets et à régler le volume général.

#### **9. Prise OUTPUT**

Raccorder cette prise à l'ampli de la guitare ou au casque d'écoute, etc.

#### **10. Prise INPUT**

Raccorder cette prise à la guitare.

#### **11. Prise AUX (stéréo)** Raccorder cette prise à un lecteur de CD, etc.

#### **12. DC4.5V**

ert à raccorder l'adaptateur secteur vendu séparément (DC4.5V  $\triangleleft \circ \diamond$ ).

### **13. Touches** √**/**®

Ces touches servent à sélectionner le paramètre à éditer et à activer la fonction de pratique de phrases.

#### **14. Interrupteur d'alimentation/interrupteur du rétroéclairage**

Cet interrupteur sert à éteindre le rétroéclairage.

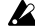

*Quand vous faites fonctionner le PX4A sur piles, la durée de fonctionnement diminue si le rétroéclairage est allumé.*

#### **15. Disque de valeurs**

Sert à régler le volume général, à éditer les effets et à sélectionner les programmes

#### **16. Bouton TAP**

Utilisez ce bouton pour régler le temps du Delay ou le tempo en mode Rythm and Bass.

#### **17. Touche NOTCH**

Cette touche active le filtre Notch et affiche la page d'édition pour cet effet.

#### **18. Touches de mode**

Ces touches servent à accéder aux modes Rhythm & Bass, Phrase trainer ou AUX Pitch.

**50**

## <span id="page-50-0"></span>**Ecran LCD**

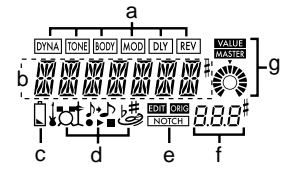

#### **a. Chaîne d'effets**

Cette zone indique l'état activé/désactivé des effets **DYNA**, **TONE, BODY**, **MOD**, **DLY** et **REV**.

#### **b. Affichage du nom de programme/des types d'effets**

Cette zone indique le nom du programme ou le type d'effet utilisé. Lorsque le **PX4A** est contourné ou assourdi, cette zone fonctionne comme indicateur d'accordage.

#### **c. Icône de pile épuisée**

Cette icône s'allume lorsque les piles s'affaiblissent.

#### **d. Icônes des modes**

Ces icônes s'allument lorsque vous accédez aux modes AUX Pitch, Phrase Trainer ou Rhythm & Bass.

#### **e. Edit/Original/Notch icons**

L'icône **EDIT** s'allume quand vous passez en mode Edit et l'icône **ORIG** (Original) s'allume quand le paramètre que vous éditez est réglé sur la même valeur que celle écrite dans le programme. L'icône **NOTCH** s'allume quand le filtre Notch est activé.

#### **f. Affichage du numéro de programme / de la valeur**

Affiche le numéro de programme. Lorsque vous modifiez le niveau principal (Level Master), sa valeur s'affiche ici pendant plusieurs secondes. Pendant l'édition, l'affichage indique les valeurs des paramètres.

**g. Icônes Master/Value, barre graphique** Lorsque **MASTER** est allumé, le niveau principal du programme apparaît de manière graphique. Lorsque **VALUE** est allumé, la valeur du paramètre apparaît en chiffres.

## <span id="page-51-0"></span>**Raccordements**

Mettre tous les équipements qui vont être raccordés hors tension (sur OFF) et baisser leur volume.

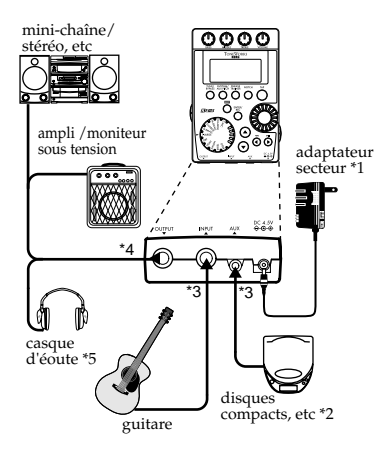

- \*1 Si vous faites fonctionner le **PX4A** sur piles, l'adaptateur secteur n'est pas nécessaire (DC4.5V  $\leftarrow \leftarrow \leftarrow \leftarrow$ ).
- \*2 Si un lecteur CD ou une autre source audio est raccordée à la prise AUX, vous pourrez jouer en même temps avec votre guitare ou votre basse. Mais le volume devra être réglé à partir du dispositif raccordé.
- \*3 Les câbles de connexions ne sont pas fournis d'origine.
- \*4 La borne OUTPUT est une borne de sortie stéréo. Si vous utilisez un câble té lé phonique mono pour raccorder l' **PX4A** à un ampli pour guitare, seul le son L (gauche) sera émis.
- \*5 Le niveau de sortie du **PX4A** et sa qualité sonore varieront en fonction du casque d'écoute utilisé. Nous conseillons d'utiliser un casque d'écoute de bonne qualité à faible impédance, de 32 ohms ou inférieure, avec une sensibilité estimée à 100 dB/mW ou supérieure. La plupart des casques d'écoute en vente pour les lecteurs de CD ou pour les magnétophones portables feront l'affaire.

## <span id="page-52-0"></span>**Premier essai**

- 1. Lorsque les raccordements sont terminés, mettre l'interrupteur d'alimentation sur la position "**ON**". (Nous appelons ce mode le mode de jeu "Play".) Utiliser les **touches** ▲/ ▼ pour sélectionner un programme.
- 2. Sélectionnez le niveau d'entrée en fonction du niveau de sortie de vos micros. **Hi:** Pour un micro avec niveau de sortie élevé **Lo:** Pour un micro avec niveau de sortie faible
- 3. Mettre la commande de volume de la guitare sur la position habituelle. Utiliser le **disque de valeurs** pour régler le volume général.

## **Édition rapide**

Dans chaque mode (sauf quand Mute/Bypass ou Key Lock est activé), vous pouvez utiliser le **sélecteur de modélisation de micro et guitare** pour changer rapidement le type de modélisation de micro ou de caisse de guitare, ou utiliser les boutons de contrôle pour régler la tonalité ou le volume. Lorsque vous déplacez un bouton de commande, le nom du paramètre et la valeur apparaissent pendant plusieurs secondes sur l'affichage des valeurs. Si le réglage correspond au réglage d'origine, l'icône **ORIG** s'allume. Il est également possible de régler le temps de retard du modelage du retard en appuyant deux fois sur la **touche TAP** à l'intervalle souhaité (sauf dans le mode rythmique et de basse). Pour vérifier le temps de retard assigné, appuyez sur la touche TAP et maintenez-la enfoncée pendant au moins deux secondes.

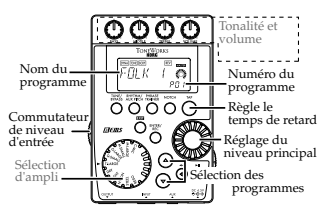

*Les réglages effectués à l'aide de la fonction d'édition rapide Quick Edit seront remplacés par les réglages d'origine du programme si vous changez de programme ou si vous coupez l'alimentation avant de les sauvegarder (voir p. 68).*

## <span id="page-53-0"></span>**Mode de jeu Play**

Le mode de jeu Play est celui que vous utiliserez normalement avec le **PX4A**.

## **1. Sélection d'un programme**

Vous pouvez choisir parmi 50 programmes utilisateur (U01…U50) et 50 programmes préenregistrés (P01…P50). Utilisez les **touches** ▲**/** ▼ pour sélectionner un programme. Vous pouvez même sélectionner ceux-ci en mode Rhythm & basse, en mode AUX Pitch ou en mode Phrase Trainer (sauf pendant l'enregistrement).

## **2. Niveau principal**

Lorsque l'icône **MASTER** est allumée, la valeur graphique indique le volume principal. Lorsque vous tournez le **disque des valeurs** pour régler le volume principal, la valeur du volume principal apparaît sur l'affichage du numéro de programme/des valeurs pendant plusieurs secondes. Le niveau principal est conservé même lorsque l'appareil est mis hors tension.

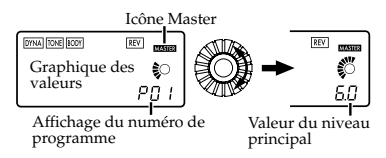

Vous pouvez également effectuer des réglages de sorte que les **touches** ▲**/**▼ permettent de régler le volume principal (voir p.56).

## **3.Contournement/Assourdissement (Bypass/Mute)**

Si vous appuyez sur la **touche TUNE/BYPASS**, le **PX4A** sera contourné et le son d'origine ne sera pas modifié (pas d'effet). La chaîne d'effets clignote et l'affichage indique "**BYPASS**" pendant environ une seconde. Si vous appuyez sur la **touche TUNE/BYPASS** pendant plus d'une seconde, le signal de sortie sera coupé. La chaîne d'effets se mettra à clignoter rapidement et l'affichage indiquera "**MUTE**" pendant environ une seconde.

<span id="page-54-0"></span>La fonction Bypass/Mute (contournement/assourdissement) se désactive lorsque vous réappuyez sur la **touche TUNE/BYPASS**.

Vous pouvez alors revenir en mode de jeu Play en appuyant sur la **touche EXIT**. Vous pouvez également accéder aux fonctions Bypass ou Mute à partir d'autres modes que le mode de jeu.

### **4. Accordeur**

L'accordeur fonctionne lorsque vous contournez ou que vous assourdissez le son.

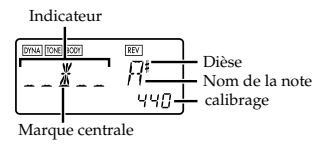

Jouez une seule corde sur la guitare. L'écran LCD indiquera le nom de la note et le calibrage. Si la hauteur est supérieure d'un demi-ton au nom de la note, le symbole dièse apparaît à droite du nom.

La zone d'affichage agit comme un indicateur pour évaluer la déviation de hauteur de la note. Accorder la corde de la guitare de sorte que le témoin au-dessus de la marque centrale s'allume.

L'accordeur (fonction bypass/mute) se désactive lorsque vous réappuyez sur la **touche TUNE/BYPASS**. Vous pouvez également revenir au mode de jeu en appuyant sur la **touche EXIT**.

#### **Calibrage (fréquence de la hauteur du La standard)**

Vous pouvez utiliser le **disque de valeurs** pour régler le calibrage sur une plage allant de La (A) = **438 Hz** à **445 Hz**

Le réglage de calibrage effectué prévaudra jusqu'à la mise hors tension de l'appareil. A la remise sous tension, le calibrage est réinitialisé à une valeur du La = **440 Hz**.

### <span id="page-55-0"></span>**5. Définition de la fonction du disque de valeurs**

Vous pouvez définir la fonction du disque de valeurs en mode de reproduction.

En mode de reproduction Play, maintenir la **touche EXIT** enfoncée et appuyer soit sur la **touche** √, sur la **touche** ® pour lui assigner les fonctions suivantes.

● Maintenir la **touche EXIT** enfoncée et appuyer sur la **touche** √. L'écran affiche "**MASTER**" pendant environ 1 seconde. Le **disque de valeurs** permet de régler le volume principal alors que les **touches** ▲**/**▼ permettent de sélectionner les programmes. Vous pouvez utiliser le **disque de valeurs** pour régler plus rapidement le volume principal. Chaque fois que l'appareil est mis sous tension, ce réglage sera opérationnel.

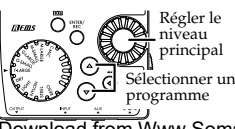

● Maintenir la **touche EXIT** enfoncée et appuyer sur la **touche** ®. L'écran affiche "**PROGRAM**" pendant environ 1 seconde.

Le **disque de valeurs** permet de sélectionner les programmes alors que les **touches** ▲**/**▼ permettent de régler le volume principal. Vous pouvez utiliser le **disque de valeurs** pour sélectionner plus rapidement les programmes.

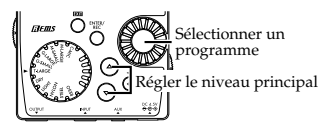

Si vous souhaitez changer la fonction de le **disque de valeurs** afin de pouvoir régler le volume général, appuyez de nouveau sur la **touche** √ tout en maintenant la **touche EXIT** enfoncée, ou bien mettez hors tension l'appareil.

## <span id="page-56-0"></span>**6. Fonction de verrouillage des touches**

L'activation de la fonction de verrouillage des touches permet de désactiver toutes les opérations, sauf la sélection des programmes. C'est un moyen pratique d'éviter toute manipulation accidentelle pendant une représentation en direct.

● Maintenir la touche EXIT enfoncée et appuyer sur la touche TUNE/BYPASS. L'écran affiche "**KEYLOCK**" pendant environ 1 seconde. Les **touches** ▲/▼ vous permettront de sélectionner les programmes et ni les autres touches ni la molette Value ne fonctionneront.

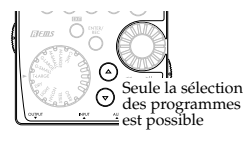

La fonction de verrouillage des touches s'annule lorsque l'appareil est mis hors tension. Vous pouvez également annuler cette fonction par le biais de "5. Réglage de la fonction du disque des valeurs". (p.56)

## **Mode Rhythm and Bass**

Pour passer en mode Rhythm and Bass, appuyez une fois sur la **touche RHYTHM/AUX PITCH** en mode Play (sauf si Mute, Bypass, ou Key-Lock est activé), AUX Pitch, ou Phrase Trainer.

Lorsque vous accédez à ce mode, l'écran de sélection des motifs rythmiques apparaît, le rythme sélectionné démarre et l'icône **du mode Rhythm & Bass** s'allume. L'indication graphique des valeurs changera en fonction du motif ou du tempo.

Ce mode contient les cinq paramètres suivants. Utiliser la **touche** √**/**® pour sélectionner les paramètres et le **disque des valeurs** ainsi que la **touche ENTER/REC** pour définir la valeur de chaque paramètre.

Si vous sélectionnez "**CHAIN**" en tant que motif rythmique, d'autres réglages de chaînes de motifs seront disponibles (Voir p.59 "Réglages des chaînes de motifs").

<span id="page-57-0"></span>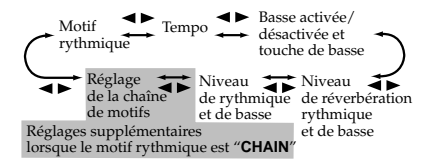

*Si vous sélectionnez "***JAM***" comme mode d'enregistrement en mode de pratique des phrases, le rythme se fera entendre avec le motif et le tempo spécifiés ici.*

*Les réglages sélectionnés à ce stade sont conservés même lorsque l'appareil est mis hors tension.*

## **1.Motif rythmique**

Utilisez le **disque des valeurs** pour sélectionner le motif rythmique (p.78)

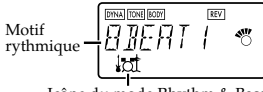

Icône du mode Rhythm & Bass

## **2.Tempo**

Régler le tempo sur une plage allant de **40** à **208** bpm. Vous pouvez également régler le tempo en appuyant deux fois sur la **touche TAP** au rythme souhaité. Pour une armature de temps 6/8, vous pouvez régler le tempo sur une plage de +/- **40** à **208**.

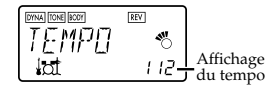

### **3.Activation/Désactivation des basses et tonalité des basses**

Cette fonction permet d'activer ou de désactiver les basses et de spécifier la tonalité qui jouera les basses.

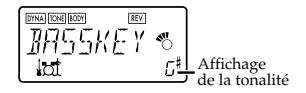

Si vous appuyez sur la **touche ENTER/REC** lorsque cette page d'écran est affichée, la basse

<span id="page-58-0"></span>jouera au même temps que le rythme. Lorsque la note basse est activée, vous pouvez utiliser le **disque des valeurs** pour régler la note sur une plage Do, Do#…La#, Si pour vous exercer sur la guitare sur une gamme qui correspond à cette touche.

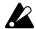

*Lorsque la fonction "METRONM" –"METRO7" (métronome) est sélectionnée comme motif rythmique, il n'y a pas de notes basses et cet écran n'apparaît pas.*

*Lors de l'utilisation de la fonction de chaînes de motifs (Chain Patterns), le réglage de la touche Basse est ignoré.*

### **4. Niveau de réverbération rythmique et de basse**

Utilisez le **disque des valeurs** pour régler la quantité de Reverb pour Rhythm and Bass.

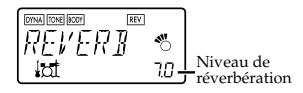

*Le même effet que pour la guitare est utilisé pour la réverbération. Ce paramètre n'a aucun effet si vous avez sélectionné un programme qui n'utilise pas le* *modelage de la réverbération ou si le niveau de l'effet de réverbération est mis sur "***0***"*

## **5. Niveau de rythmique et de basse**

Utilisez le **disque des valeurs** pour régler le niveau de rythmique et de basse. Les basses seront influencées que si le niveau de basse est activé.

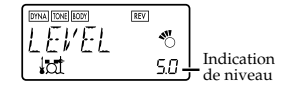

### **6. Réglages des chaînes de motifs**

Ces paramètres s'ajoutent uniquement si vous sélectionnez "**CHAIN**" comme motif rythmique. Appuyez sur la **touche ENTER/REC** pour accéder à l'écran de sélection des paramètres de chaînes (Chain Parameter Select). Utilisez les **touches** √**/**® pour sélectionner l'emplacement (1…16) auquel vous voulez modifier le motif et utilisez le disque de valeurs pour sélectionner le motif (p.78) qui devra être utilisé à et emplacement. Utilisez les **touches** ▲**/** ▼ pour préciser la touche basse du motif sélectionné.

<span id="page-59-0"></span>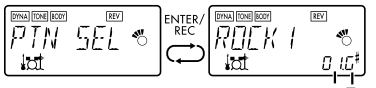

Emplacement du motif Touche

Vous pouvez connecter jusqu'à 16 motifs. Si vous souhaitez créer une chaîne de 15 motifs ou moins, sélectionnez "**PTN END**" pour le dernier motif.

Appuyez sur la **touche ENTER/REC** pour quitter l'écran de sélection des chaînes de motifs.

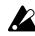

*Si vous changez l'emplacement du pattern en tournant la molette Value tout en maintenant la touche* ◀ *ou* ▶ *enfoncée, le pattern sélectionné sera copié vers l'emplacement de destination du pattern. Cette fonction est pratique pour appliquer de nouveau le même pattern.*

## **Mode de hauteur AUX (Pitch AUX)**

Dans ce mode, vous pouvez transposer la clé (hauteur) du son d'un CD ou d'une autre source audio raccordée à la prise AUX. Pour passer en mode AUX Pitch, appuyez deux fois sur la **touche**

**RHYTHM/AUX PITCH** en mode Play (sauf si Mute, Bypass, ou Key-Lock est activé) ou Phrase Trainer. Quand vous êtes dans ce mode, **l'icône AUX Pitch** est allumée.

Utilisez le **disque des valeurs** pour spécifier l'importance de la transposition des touches (possibilité de transposition sur une plage de +/ - 1 octave). La valeur peut être adaptée vers le haut et vers le bas sur 3 demi-tons par pas de 10 centièmes et par pas de demi-tons (100 centièmes) pour le reste de la plage.

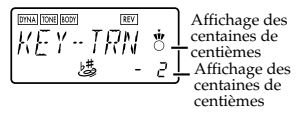

Appuyez sur la **touche EXIT** pour revenir au mode de jeu PLAY.

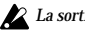

*La sortie se fera en mono en mode AUX Pitch.*

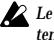

*Le réglage AUX Pitch sera conservé à la mise hors tension de l'appareil.*

## <span id="page-60-0"></span>**Mode de pratique des phrases**

Vous pouvez enregistrer une source audio connectée à la borne AUX ou une phrase jouée sur la guitare pour la reproduire de manière répétée, sous forme de boucle. Il s'agit d'une fonction particulièrement utile pour s'exercer en jouant sur la phrase qui se répète. Vous pouvez aussi ralentir la vitesse de reproduction sans affecter la hauteur des notes, afin d'apprendre plus facilement les phrases difficiles. Si vous sélectionnez "**JAM**" comme mode d'enregistrement, le rythme indiqué en mode rythmique et de basse sera enregistré simultanément avec l'entrée de la guitare et il sera reproduit en boucle.

## **1.Sélection du mode d'enregistrement**

En mode de reproduction (sauf lorsque les fonctions de contournement/d'assourdissement ou de verrouillage des touches sont activées), en mode de rythmes et de basses ou en mode d'effet auxiliaire, appuyer sur la **touche PHRASE TRAINER** pour accéder au mode de pratique des phrases.

Lorsque vous accédez à ce mode, l'écran de sélection du mode d'enregistrement apparaît et l'icône du mode de pratique des phrases clignote. Lorsque cet écran est affiché, le **PX4A** est prêt pour l'enregistrement.

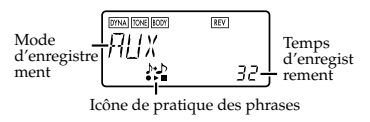

Le mode d'enregistrement présentera dans l'ordre les choix suivants chaque fois que vous appuyez sur la **touche PHRASE TRAINER**.

- **AUX** Enregistre uniquement l'entrée AUX
- **GUITAR** Pour enregistrer seulement la guitare
- **AUX+GTR** Pour enregistrer l'entrée AUX et la guitare
- **JAM** Enregistre le son de la guitare avec le rythme sélectionné en dernier dans le mode rythmique et de basse

Utilisez le disque de valeurs pour sélectionner le temps d'enregistrement (pour "**JAM**", le nombre de mesures).

- <span id="page-61-0"></span>**8** Environ 7,9 secondes
- **16** Environ 15,8 secondes
- **32** Environ 31,7 secondes
- **1, 2, 3…** Nombre de mesures

Si le mode d'enregistrement est "**JAM**", la qualité de l'enregistrement se règlera automatiquement, en fonction du tempo et du nombre de mesures spécifié.

- *Si vous sélectionnez un long temps d'enregistrement (16 ou 32), la qualité audio de l'enregistrement sera moins bonne.*
- *Si le tempo du rythme est extrêmement lent, il ne sera pas possible d'enregistrer un grand nombre de mesures. Veuillez dans ce cas respécifier le tempo en mode rythmique et de basse (la longueur maximale est d'environ 31,7 secondes)*

Démarrer la lecture sur le lecteur de CD ou sur l'autre source audio et, lorsque vous atteignez le point auquel vous souhaitez commencer l'enregistrement, appuyer sur la **touche ENTER/REC**. L'enregistrement commence.

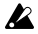

*En mode d'enregistrement "JAM", l'enregistrement commencera après le compte préliminaire.*

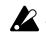

*Si, après l'enregistrement, vous souhaitez modifier le mode d'enregistrement ou le temps d'enregistrement, appuyez sur la touche PHRASE TRAINER pendant la pause de la reproduction.*

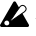

*Les données enregistrées sont perdues à la mise hors tension de l'appareil.*

## **2.Enregistrement**

Lorsque vous commencez l'enregistrement, le temps d'enregistrement apparaît sous forme de valeur numérique et de manière graphique.

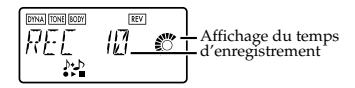

Pour arrêter l'enregistrement, appuyez sur la **touche ENTER/REC** ou sur la **touche [**®❙❙**]**. L'enregistrement s'arrêtera et la reproduction en boucle démarrera automatiquement. Si vous n'arrêtez pas l'enregistrement, celui-ci continuera jusqu'à ce que le temps d'enregistrement sélectionné soit écoulé et la reproduction en boucle commencera automatiquement. Si le mode d'enregistrement "**JAM**" est sélectionné,

<span id="page-62-0"></span>l'enregistrement se terminera automatiquement après le nombre spécifié de mesures et il passera à la reproduction en boucle.

*La phrase sera enregistrée et reproduite en mono.*

## **3.Reproduction**

La phrase enregistrée sera reproduite en boucle.

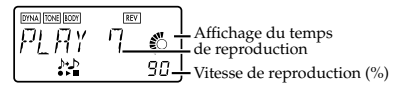

Tournez le disque des valeurs vers la gauche pour ralentir la vitesse de reproduction sans modifier la hauteur.

Vous pouvez choisir parmi six niveaux différents de vitesse de reproduction: 100%, 90%, 80%,75%, 66% et 50%. Pendant la reproduction, vous pouvez appuyer sur la **touche [**√√**]** pour revenir en arrière. En appuyant sur la **touche PHRASE TRAINER**, vous pouvez arrêter le son en cours de jeu au moment où vous avez appuyé sur la touche

(fonction Hold).Cette fonction s'avère pratique pour pouvoir écouter des notes individuelles au sein d'une phrase.

Pendant la lecture ou pendant la pause, vous pouvez utiliser les **touches** ▲**/**▼ pour sélectionner les programmes.

## **4.Pause**

Lorsque vous appuyez sur la **touche [**®❙❙**]]** , la reproduction s'arrête provisoirement (elle se met en pause). Réappuyer sur la **touche [**®❙❙**]** pour reprendre la lecture.

Si vous appuyez sur la **touche [**√√**]** pendant que la reproduction est arrêtée (en pause), vous reviendrez au début de la phrase enregistrée.

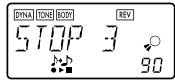

**Si vous souhaitez réenregistrer la phrase, appuyez sur la touche [**®❙❙**] pour interrompre la lecture.** Démarrer le lecteur de CD ou l'autre source et

<span id="page-63-0"></span>appuyer sur la **touche ENTER/REC** au début de la phrase souhaitée. Si vous souhaitez changer le mode ou le temps d'enregistrement, appuyez sur la **touche PHRASE TRAINER** pendant la pause.

## **Effet Notch et fonction Auto Notch**

Quand vous appuyez sur la **touche NOTCH**, le filtre Notch est automatiquement activé et la page d'édition de l'effet Notch affichée. Utilisez la **touche ENTER/REC** pour activer ou désactiver le filtre Notch, et utilisez la molette d'entrée de valeur pour spécifier la fréquence de coupure minimisant la rétroaction acoustique.. Alternativement, si vous appuyez une nouvelle fois sur la **touche NOTCH** pendant l'affichage de la page d'édition de l'effet Notch, l'écran LCD indiquera "**ATNOTCH**" pendant une seconde, puis la fonction Auto Notch cherchera et sélectionnera automatiquement la fréquence de coupure.

**64**

*Dans certaines situations, quand par exemple il n'y a pas de son ou en cas de rétroaction acoustique pendant la production d'un accord, la fonction Auto Notch peut ne pas trouver la fréquence de coupure appropriée.*

- *La fonction Auto Notch peut ne pas trouver la fréquence de coupure appropriée du premier coup. Dans ce cas, appuyez de nouveau sur la touche NOTCH. Essayez plusieurs fois si nécessaire.*
- 

*Si vous êtes dans un mode autre que le mode Edit (p. 65) et appuyez sur la touche NOTCH button pour afficher la page d'édition de l'effet Notch, vous ne pourrez pas utiliser les touches* √*/*® *pour passer dans les pages d'édition des autres effets.*

*Nous vous conseillons de laisser le filtre Notch désactivé, à moins que vous n'ayez des problèmes de rétroaction acoustique.*

## <span id="page-64-0"></span>**Mode d'édition EDIT**

Ce mode permet d'activer/de désactiver chacun des effets, d'éditer le type d'effet, les valeurs des paramètres et le nom du programme. Dans tout écran du mode Edit, vous pouvez utiliser les **boutons de contrôle** pour éditer la tonalité et le volume, ou utiliser la **touche TAP** pour régler le temps de delay. Appuyez sur la **touche EXIT** pour revenir en mode Play. Appuyez sur la **touche EXIT** pour revenir en

mode de jeu. Si un

programme n'est pas sauvegardé après son édition, le point décimal de son numéro s'allume.

Avant la<br>sauvegarde Après la<br>sauvegarde

 *Les réglages du programme d'origine remplaceront les réglages édités si vous changez de programme ou si vous mettez l'appareil hors tension sans sauvegarder (voir p.68)*

## **1.Sélectionner l'effet à éditer**

Chaque fois que vous appuyez sur la touche **touches** √**/**®, vous passez les différents effets en revue, dans l'ordre indiqué ci-dessous. Lorsqu'un effet est sélectionné, son icône clignote.

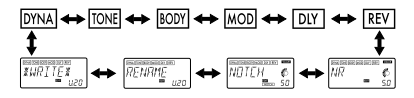

## **2.Edition de chacun des effets**

Pour chaque effet, vous pouvez sélectionner le type d'effet et régler les valeurs de ses paramètres. Les effets qui sont désactivés ("**OFF**") seront automatiquement activés si vous appuyez sur la **touche ENTER/REC** ou si vous utilisez les **touches** ▲**/**▼ pour sélectionner le type d'effet. Pour plus de détails sur les types d'effets et les paramètres, consultez la partie Paramètres des effets (p.71). L'assignation d'un autre nom au programme et la sauvegarde d'un programme s'effectuent également à ce moment.

<span id="page-65-0"></span>**1) DYNA** (Dynamic effects) Il s'agit d'effets dynamiques comme un compresseur.

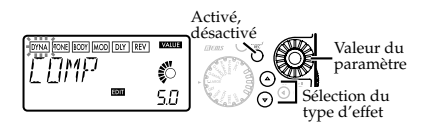

## **2) TONE (Commande de tonalité)**

Égalisateur à trois bandes.

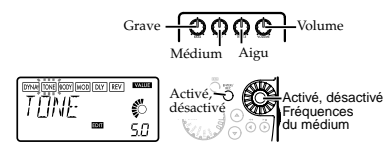

Le **bouton de contrôle VOLUME** peut être utilisé pour régler le volume même quand TONE est réglé sur "**OFF**."

#### **3) BODY (Modélisation de micro ou de caisse de guitare)**

Il s'agit d'un effet de modélisation qui reproduit un micro à condensateur ou une caisse de guitare. Utilisez la molette d'entrée de valeur pour régler la profondeur de l'effet.

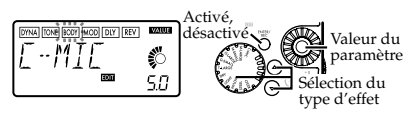

### **4) MOD (Modulation & Filter Effect Modeling)**

Il s'agit d'effets de modulation et d'effets de type filtre comme le chorus, le simulateur guitare 12 cordes, le flanger, and le pitch shifter.

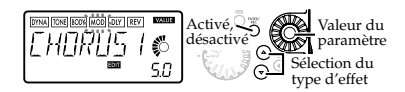

<span id="page-66-0"></span>**5) DLY** (Modelage du retard) Il s'agit d'effets de type spatiaux pour lesquels vous pouvez régler le temps de retard en fonction de l'intervalle auquel vous appuyez sur la **touche TAP**.

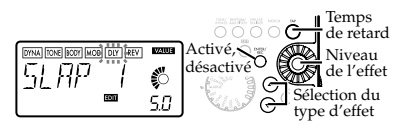

**6) REV** (Modelage de la réverbération) Il s'agit d'effets de type spatiaux qui ajoutent une impression d'espace au son.

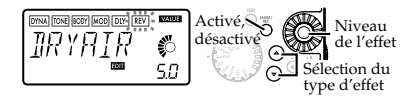

**7) NR** (réduction du bruit) Utilisez le **disque de valeurs** pour régler l'intensité de la réduction du bruit appliquée.

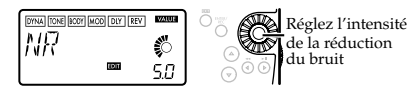

L'augmentation de cette valeur produit davantage de réduction du bruit. Normalement, il convient de la régler de manière à ne pas entendre les bruits perturbants lorsque les cordes sont légèrement assourdies.

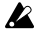

*Si vous augmentez cette valeur de manière excessive, le son risque d'être coupé prématurément, en fonction de l'équipement raccordé. Pour éviter ce problème, diminuer la valeur de réduction du bruit.*

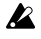

*Réglez le niveau de réduction du bruit NR en fonction de votre guitare ou de votre micro.*

### **8) NOTCH (effet Notch)**

Cet effet est un filtre Notch minimisant la rétroaction acoustique. Utilisez la molette d'entrée de valeur pour sélectionner la fréquence de coupure correspondant à la rétroaction acoustique la plus faible. La fréquence de coupure tend vers une valeur élevée quand vous

<span id="page-67-0"></span>tournez la molette vers la droite.

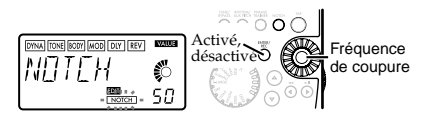

*En mode Play, vous pouvez appuyer sur la touche NOTCH pour afficher la page d'édition pour l'effet Notch. (Pour les détails, reportez-vous à la p. 64.)*

*Nous vous conseillons de laisser le filtre Notch désactivé, à moins que vous n'ayez des problèmes de rétroaction acoustique.*

**9) RENAME** (Réassignation de nom) Cotte fonction permet de donner un nom à chaque programme.

Il est possible d'utiliser les caractères suivants: espace, **0**-**9**, **A**-**Z**, **"**, **'**, ❋, **+**, **-**, **/**.

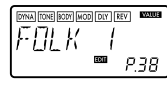

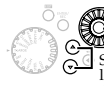

Sélectionnez le caractère Sélectionnez l'emplacement du caractère

### **10) WRITE** (Sauvegarde)

Cette fonction permet d'écrire (de mémoriser) un programme édité ou un programme que vous avez créé.

Utiliser le **disque de valeurs** pour sélectionner la destination d'écriture (valable uniquement pour les programmes utilisateur). Lorsque vous effectuez cette opération, le nom du programme qui occupe à ce moment la destination d'écriture apparaît brièvement à l'écran.

Si vous décidez de ne pas mémoriser le nouveau programme, appuyer sur la **touche** √ (ou ®) pour sélectionner un autre écran. Lorsque vous appuyez sur la **touche ENTER/REC**, le programme édité est mémorisé. Lorsque l'opération de sauvegarde est terminée, l'écran indique "**COMPLT**" pendant environ une seconde.

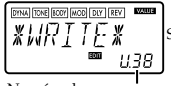

Numéro de programme actuellement inscrit sous la destination de sauvegarde.

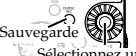

ionnez un numéro de programme utilisateur comme destination de sauvegarde.

<span id="page-68-0"></span>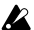

*Avant de mémoriser un programme édité sous un autre numéro de programme, vérifier si vous ne souhaitez pas conserver les données qui se trouvent déjà sous ce numéro de programme. Les données qui sont remplacées sont en effet irrémédiablement perdues.*

*Il n'est pas possible de mémoriser un programme sous un emplacement de programme présélectionné.*

## **3. Réinitialisation aux programmes d'usine**

Mettre l'appareil sous tension en maintenant enfoncées la **touche RHYTHM/AUX PITCH** et la **touche** ▲. L'écran affichera la question "**RELOAD?**".

Si vous appuyez sur la **touche ENTER/REC**, les programmes d'usine seront rechargés dans la zone réservée aux programmes utilisateur. L'affichage indique "**RELOAD**", "**VERIFY**", "**COMPLT**" pendant un court instant puis l'écran de mise sous tension apparaît.

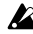

*Ne jamais mettre l'appareil sous tension pendant une opération de rechargement de données.*

 *Si vous décidez de ne pas recharger le programme, appuyez sur la touche EXIT pendant que*

*"RELOAD?" est affiché. L'écran de démarrage apparaîtra (sans que le programme soit rechargé), et vous passerez en mode Play.*

*N'oubliez pas que si vous rechargez les programmes préréglés en usine, les programmes utilisateur et tout autre réglage mémorisé quand l'appareil est mis hors tension (volume général, etc.) seront écrasés.*

## **Troubleshooting**

Si le **PX4A** ne fonctionne pas comme vous l'espérez, commencer par vérifier les points suivants. Si, malgré cela, vous ne parvenez pas à résoudre le problème, veuillez prendre contact avec votre revendeur ou avec un centre technique Korg.

#### **1. L'appareil ne se met pas sous tension.**

• Les piles sont-elles en place ? Leur polarité est-elle correcte ? Alternativement, l'adaptateur secteur approprié est-il bien branché sur une prise de courant ?

#### **2. No sound**

- Votre guitare, l'ampli ou le casque d'écoute sont-ils raccordés aux bornes adéquates?
- L'ampli est-il allumé et réglé correctement?
- Des câbles sont-ils abîmés?
- Le niveau principal du **PX4A** est-il mis sur "**0**" ou sur un faible niveau?
- Le bouton de commande du **VOLUME** est peut être réglé au minimum.
- ILe **PX4A** est-il assourdi (le son est-il coupé)?

Ne pas oublier que, si tous les effets sont désactivés, l'affichage en chaîne disparaît et l'écran ne permet plus de différencier la fonction de dérivation de celle d'assourdissement.

• Le volume de la guitare est-il réduit au minimum?

- **3. Le volume de l'appareil raccordé à la borne AUX est trop fort ou trop faible ou n'est pas audible.**
	- ARégler le volume de sortie de l'appareil raccordé.

Effectuer les raccordements à la prise pour casque d'écoute de l'appareil plutôt qu'à sa sortie de ligne.

• Etes-vous en mode de pratique des phrases? Quitter le mode de pratique des phrases.

#### **4. Les effets ne sont pas appliqués.**

- Le **PX4A** est-il contourné? (Dans ce cas, les témoins de la chaîne d'effets clignotent).
- Les effets utilisés dans le programme sontils activés?

#### **5. Le tuner ne fonctionne pas.**

• Etes-vous en mode Play, avec la fonction de dérivation ou d'assourdissement activée?

## <span id="page-70-0"></span>**Liste des paramètres des effets**

**DYNA** (Dynamique et modelage du micro)

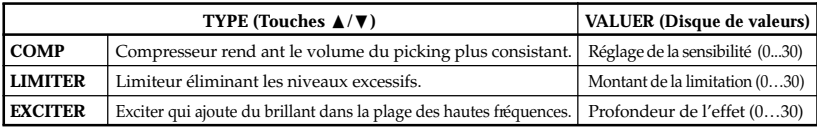

#### **TONE**

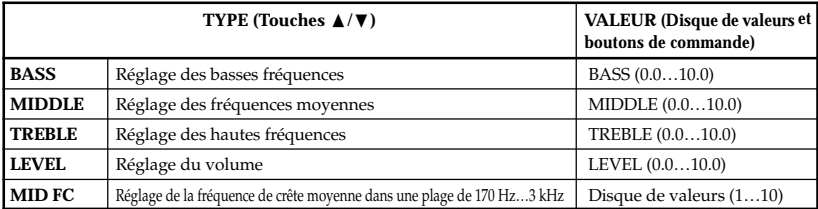

## <span id="page-71-0"></span>**BODY (Mic & Body Modeling)**

Les types signalés par un astérisque\* peuvent aussi être sélectionnés à l'aide du sélecteur de modélisation de micro et guitare.

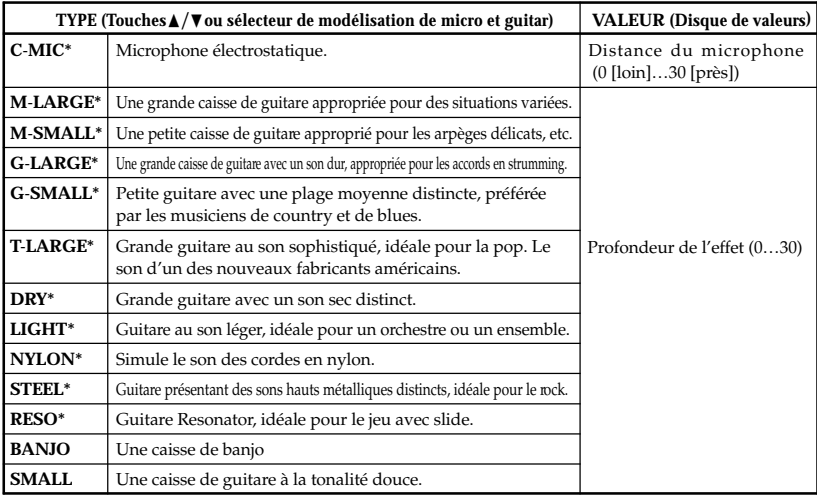
# **MOD** (Modulation et modelage de l'effet de filtre)

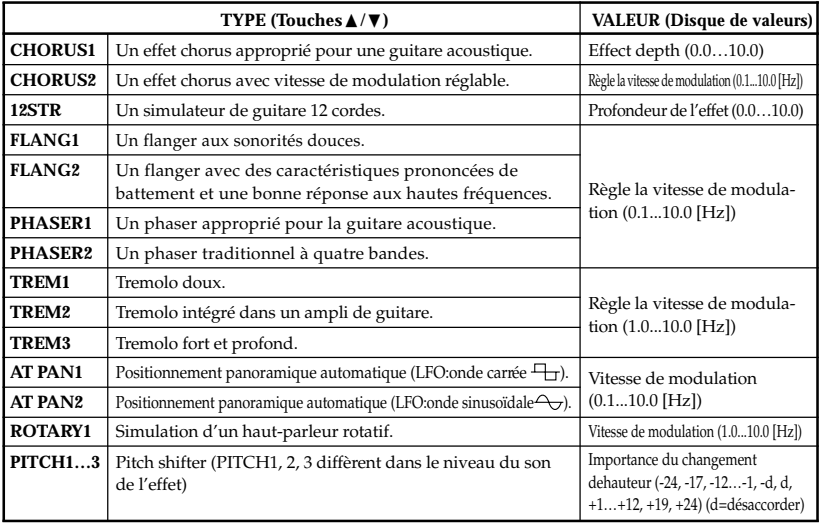

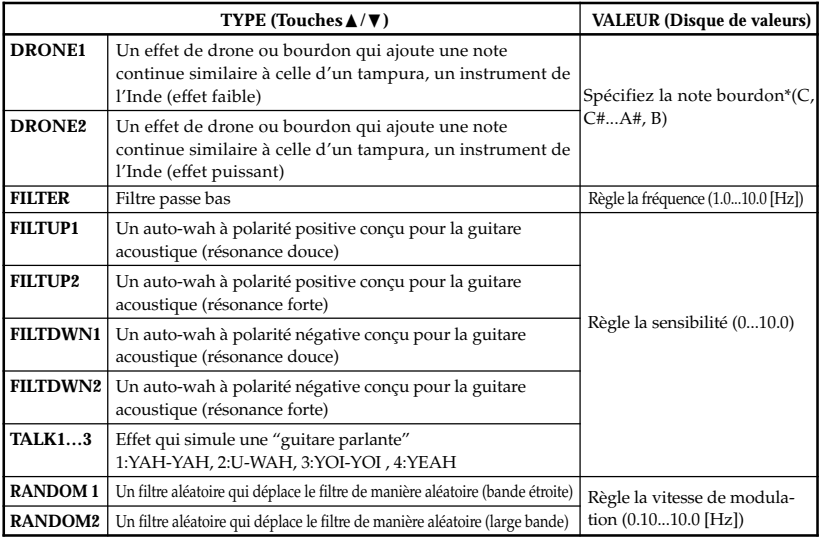

**74** \*: Vous obtiendrez un résultat efficace en réglant la note bourdon sur la tonique de la chanson ou du solo que vous jouez. Download from Www.Somanuals.com. All Manuals Search And Download.

# **DLY** (Modelage du retard)

Pour chaque type, 1, 2, 3, 4 et 5 possèdent des intensités de feedback différentes.

Le temps de retard est défini par l'intervalle entre les deux pressions de la **touche TAP**. Le temps de retard spécifié peut être d'un maximum de 500 ms pour **SLAP** ou d'un maximum de 1.9 secondes pour **MULTI**; il peut être vérifié en maintenant la **touche TAP** enfoncée.

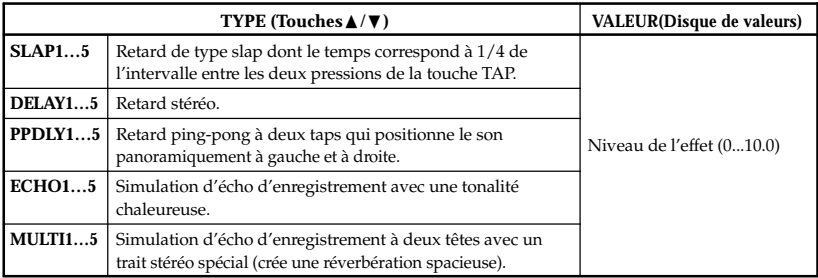

# **REV(Reverb Modeling)**

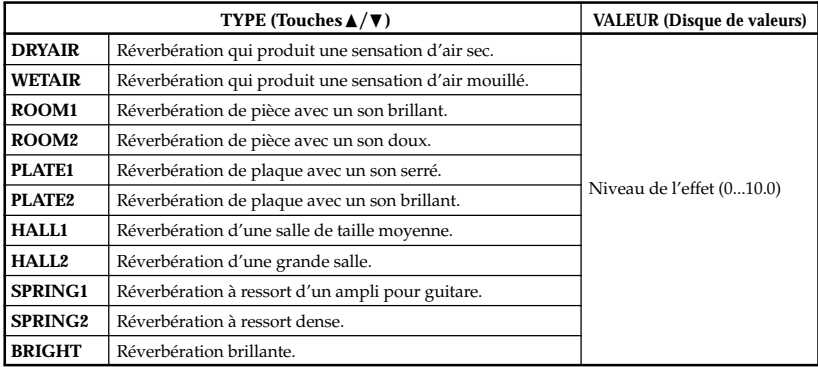

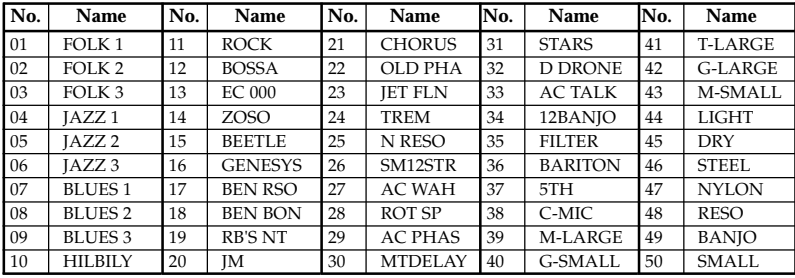

# **Liste des programmes présélectionnés**

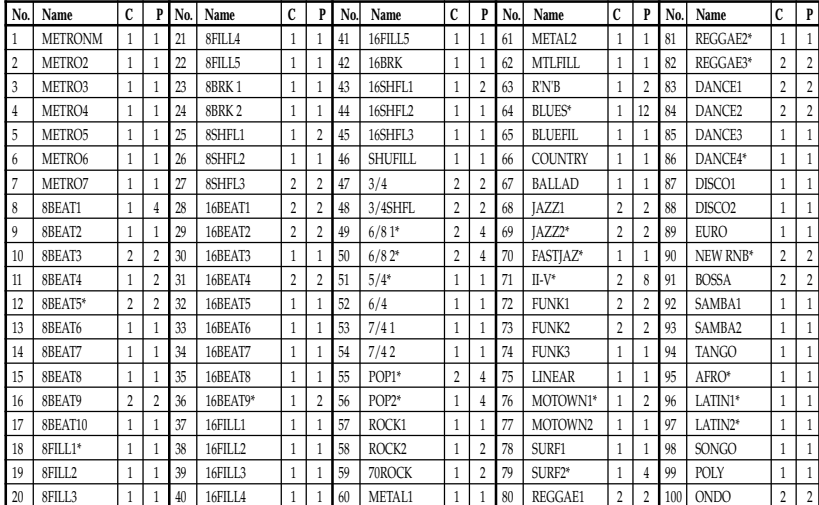

# **Liste des motifs rythmiques**

**C:** Nombre de mesures en cas d'utilisation dans une chaîne de motifs. **P:** Nombre de mesures.

\* La ligne de basse pour ces variations rythmiques suit les progressions d'accords décrites cidessous. (Les progressions d'accords utilisées dans une suite de patterns sont indiquées à l'intérieur de crochets [ ].)

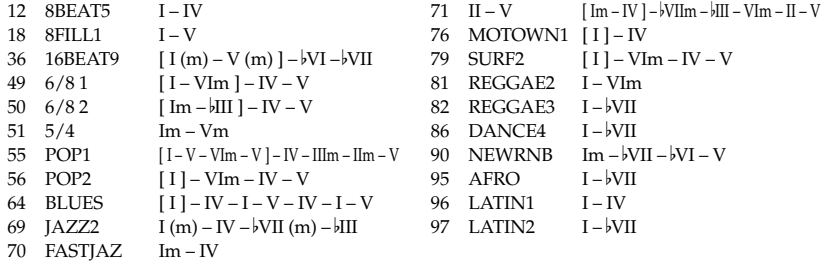

# **Specifications**

- **Effects**: 82 types (Effets simultanés: jusqu'à huit effets)
- **Nombre de programmes**: User: 50 Preset: 50
- **Entrée**: entrée pour guitare (prise phone) AUX (mini prise stéréo)
- **Sortie**: sortie à deux fonctions ligne/casque d'écoute (prise phone stéréo)
- **Section accordeur**: Plage de détection: 27,5 Hz à 2.093 Hz (La0…Do7) Calibrage:  $A = 438$  à  $445$  Hz
- **Section de rythmes**: 40 à 208 bpm
- **Alimentation**: 4 piles alcalines de format AAA

Permet dix heures d'utilisation continue (le rétroéclairage sont désactivés) Permet sept heures d'utilisation continue (le rétroéclairage est désactivé) Adaptateur secteur (DC4.5V:  $\Diamond \mathbf{\mathfrak{S}} \Diamond$ ) vendu séparément

- **Dimensions** (LxPxH): 76 mm x 112 mm x 27 mm
- **Poids** : 138g(piles non comprises)
- **Eléments inclus:** Manuel d'utilisation, quatre piles alcalines AAA pour vérification du fonctionnement, Attache Sangle
- **Eléments en option:** Adaptateur secteur

La finition et les spécifications techniques peuvent être modifiées sans avis préalable, dans un but d'amélioration du produit.

# **Vorsichtsmaßnahmen**

# **Aufstellungsort**

Vermeiden Sie das Aufstellen des Geräts an Orten, an denen

- es direkter Sonneneinstrahlung ausgesetzt ist;
- hohe Feuchtigkeit oder Extremtemperaturen auftreten können;
- Staub oder Schmutz in großen Mengen vorhanden sind;
- das Gerät Erschütterungen ausgesetzt sein kann.
- in der Nähe eines Magnetfeldes.

# **Stromversorgung**

Schließen Sie das beiliegende Netzteil nur an eine geeignete Steckdose an. Verbinden Sie es niemals mit einer Steckdose einer anderen Spannung.

# **Störeinflüsse auf andere Elektrogeräte**

Dieser kann bei in der Nähe aufgestellten Rund-funkempfängern oder Fernsehgeräten Empfangsstörungen hervorrufen. Betreiben Sie solche Geräte nur in einem geeigneten Abstand von diesem Erzeugnis.

# **Bedienung**

Vermeiden Sie bei der Bedienung von Schaltern und Reglern unangemessenen Kraftaufwand.

# **Reinigung**

Bei auftretender Verschmutzung können Sie das Gehäuse mit einem trockenen, sauberen Tuch abwischen. Verwenden Sie keinerlei Flüssigreiniger wie beispielsweise Reinigungsbenzin, Verdünnungs- oder Spülmittel. Verwenden Sie niemals brennbare Reiniger.

# **Bedienungsanleitung**

Bewahren Sie diese Bedienungsanleitung gut auf, falls Sie sie später noch einmal benötigen.

# **Flüssigkeiten und Fremdkörper**

Stellen Sie niemals Behältnisse mit Flüssigkeiten in der Nähe des Geräts auf. Wenn Flüssigkeit in das Gerät gelangt, können Beschädigung des Geräts, Feuer oder ein elek-trischer Schlag die Folge sein.

Beachten Sie, daß keinerlei Fremdkörper in das Gerät gelangen. Sollte ein Fremdkörper in das Gerät gelangt sein, so trennen Sie es sofort vom Netz. Wenden Sie sich dann an Ihren KORG-Fachhändler

## **Das CE-Zeichen für die Europäische Gemeinschaft**

Vor dem 31.12.1996 vergebene CE-Zeichen auf unseren netzgespeisten Geräten zeigen an, daß diese Geräte gemäß der EMC-Richtlinie (89/336/EWG) und der CE-Richtlinie (93/68/EWG) der EU arbeiten.

Nach dem 01.01.1997 vergebene CE-Zeichen auf unseren netzgespeisten Geräten zeigen an, daß diese Geräte gemäß der EMC-Richtlinie (89/336/EWG), der CE-Richtlinie (93/68/EWG) und der Niederspannungsstromrichtlinie (73/23/EWG) der EU arbeiten.

Die CE-Zeichen auf unseren batteriegespeisten Geräten zeigen an, daß diese Geräte gemäß der EMC-Richtlinie (89/336/EWG) und der CE-Richtlinie (93/68/EWG) der EU arbeiten.

# **Inhalt**

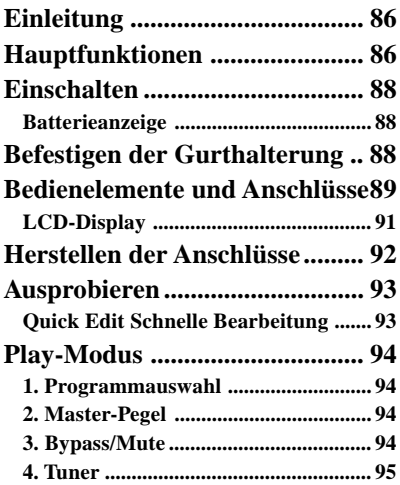

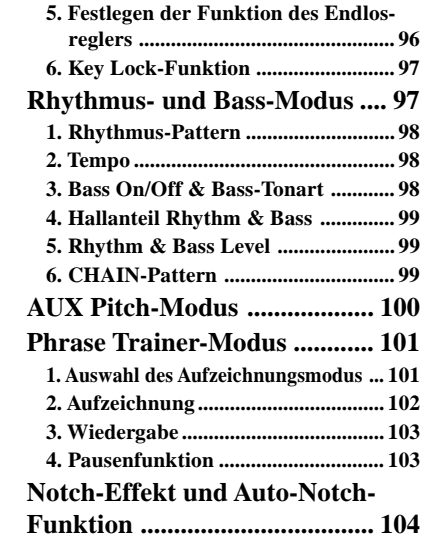

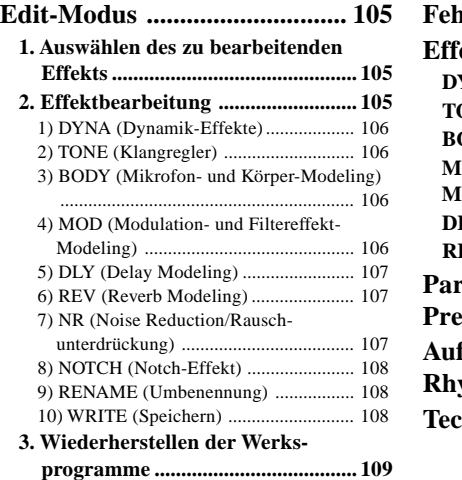

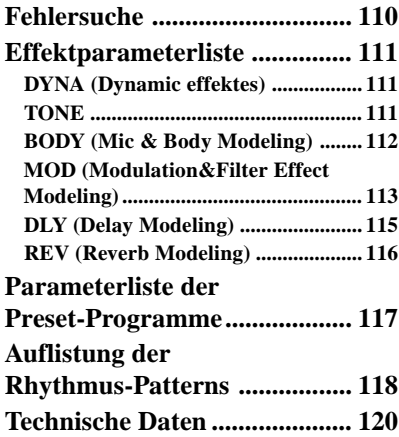

# <span id="page-85-0"></span>**Einleitung**

#### Für den Kauf des **KORG TONEWORKS PANDORA PX4A Personal Multi Effect**

**Processor** möchten wir uns bedanken. Um einen langjährigen problemlosen Betrieb des Gerätes sicherzustellen, sollten Sie dieses Bedienungshandbuch lesen und das Produkt korrekt verwenden. Bewahren Sie das Handbuch für den späteren Gebrauch sicher auf.

# **Hauptfunktionen**

**86**

Der **PX4A** ist ein äußerst vielseitiges, kompaktes Multieffektgerät, das speziell für akustische Gitarre entworfen ist. Dieses Gerät enthält Korgs ... **ELENS**" Modelliertechnologie, mit der transparente und druckvolle Klänge erzielt werden können.

#### **82 Typen von Effekt-Variationen mit maximal acht gleichzeitig verwendbaren Effekten.**

**IPE-System (integrierte Parametereditierung)** einfach vorzunehmende Effekteinstellungen.

#### **50 User- und 50 Preset-Programme**

#### **Mikrofon- und Körpermodell-Wahlschalter**

Ein Wahlschalter, mit dem Sie schnell und leicht 11 der 13 Typen von Mikrofon- und Körpermodellen wählen können.

#### **Reglerknöpfe**

Reglerknöpfe machen es leicht, den Dreibereich-Equalizer und den Lautstärkepegel einzustellen. Sie können Klang und Volumen auch beim Auftritt einstellen.

#### **Notch-Effekt und Auto-Notch-Funktion**

Der **PX4A** bietet einen Notch-Effekt, der gegen akustische Rückkopplung wirksam ist. Sie können den Notch-Punkt schnell mit der **NOTCH-Taste** und dem Value-Regler einstellen. Alternativ kännen Sie die Auto-Notch-Funktion zur automatischen Einstellung der Notch-Frequenz verwenden.

# **LCD-Anzeige mit LED-Hintergrundbeleuchtung**

Die Anzeige ist selbst in dunkler Umgebung lesbar.

#### **Auto Tuner-Funktion**

Diese Funktion erlaubt einfaches und schnelles Stimmen der Gitarre. Das Stimmen kann auch bei stummgeschalteter Audioausgabe (also unhörbar) vorgenommen werden.

#### **Rhythmus- und Bass-Funktion**

100 Typen von Rhythmus- und Bassmustern oder ein Metronom können verwendet werden. 16 mehrfache Muster können ebenfalls für aufeinanderfolgende Wiedergabe angeschlossen werden.

#### **AUX-Tonhöhenfunktion**

Transponieren Sie das Signal eines via AUX-Buchse angeschlossenen CD-Players bzw. einer anderen Klangquelle einfach auf die gewünschte Tonhöhe.

#### **Phrase-Trainer-Funktion**

Ton von CD-Player, Gitarren kann aufgenommen werden (Maximum 31,7 Sekunden) und dann als Loop abgespielt werden. Die Wiedergabegeschwindigkeit kann auch gesenkt werden, ohne die Tonhöhe zu beeinflussen. Der im Rhythmus- und Bass-Betrieb gewählte Rhythmus und der ausgegebene Effekt können ebenfalls gleichzeitig aufgezeichnet werden.

#### **Tap-Taster**

Mit dem Tap-Taster passen Sie die Delay-Zeit und das Tempo für die Rhythmus- und Bass-Begleitung an das Tempo des aktuellen Stücks an.

#### **Endlosregler**

Mit diesem Regler können Sie Programme direkt aufrufen und Effekte zügig editieren.

### **Was ist** *ELERS*?

 (*Resonant Structure and Electronic Circuit Modeling System*) ist eine von Korg entwickelte Klangformungstechnologie, die den komplexen Charakter und das Verhalten von akustischen und elektrischen Instrumenten wie auch elektronischen Schaltungen in realen Umgebungen präzise nachbildet. simuliert eine Vielzahl von Klangerzeugungscharakteristiken: Instrumentenkörper/ gehäuse, Lautsprecher und Boxen, akustische Umgebungen, Vakuumröhren, Transistoren, usw.

# <span id="page-87-0"></span>**Einschalten**

Batteriedeckel an der Unterseite der

Bodenplatte entfernen, indem Sie ihn in Pfeilrichtung schieben. Legen Sie entsprechend der Abbildung vier Alkali-Mignonzellen ein. Achten Sie auf die korrekte Polung der Batterien.

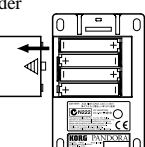

### **Batterieanzeige**

Wenn die Batterie nahezu erschöpft ist, leuchtet die Battery Low-Anzeige ( $\Box$ ). Ersetzen Sie in diesem Falle die Batterie möglichst umgehend. Programme und andere Daten (außer den gerade editierten Daten) gehen im Falle eines Batterieaustausches nicht verloren.

*Leere Batterien dürfen nicht im PX4A verbleiben. Wenn Sie eine solche Batterie längere Zeit im Gerät lassen, können Fehlfunktionen (z. B. aufgrund einer ausgelaufenen Batterie) auftreten. Sie sollten Batterien auch entnehmen, wenn Sie den PX4A für längere Zeit nicht benutzen.*

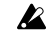

*Das Netzteil ist nicht im Lieferumfang dieses Produkts enthalten, sondern separat erhältlich.*

# **Befestigen der Gurthalterung**

1. Schieben Sie den Gitarrengurt durch die Gurthalterung.

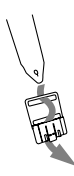

2. Schieben Sie den hervorstehenden Teil (A) der Gurthalterung in die Aufnahme (B) auf der Rückseite des **PX4A**.

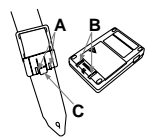

- <span id="page-88-0"></span>3. Schieben Sie weiter in Pfeilrichtung (a) bis die Verriegelung (C) deutlich einrastet.
- 4. Überprüfen Sie durch leichtes Rütteln des **PX4A**, ob der Schließmechanismus wirklich fest sitzt.

# **Lösen der Gurthalterung1**

- 1. Zum Lösen der Gurthalterung drücken Sie die Verriegelung (C) in Pfeilrichtung (b) nieder.
- 2. Schieben Sie den **PX4A** anschließend in die entgegengesetzte Richtung wie unter "Befestigen der Gurthalterung" beschrieben und ziehen Sie ihn von der Gurthalterung ab.

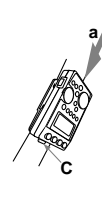

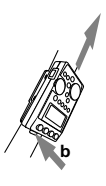

# **Bedienelemente und Anschlüsse**

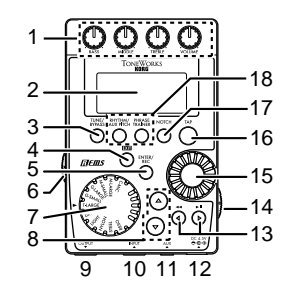

### **1. Reglerknöpfe**

Diese Knöpfe dienen zur Steuerung von Klang und Lautstärke.

- **2. LCD (LC-Display)**
- **3. TUNE/BYPAS-Taste**

### **4. EXIT-Taste**

Wenn Sie diese Taste betätigen, gelangen Sie aus jedem beliebigen Modus zurück in den Play-Modus.

### **5. ENTER/REC-Taste**

Mit dieser Taste aktivieren bzw. deaktivieren Sie einen selektierten Effekt; im Phrase Trainer-Modus starten Sie hier die Aufnahme.

#### **6. Eingangspegelschalter**

Dient zum Einstellen des Eingangspegels, abhängig vom Ausgangspegel von Gitarre.

#### **7. Mikrofon- und Körpermodell-Wahlschalter**

Verwenden Sie diesen zur Wahl des gewünschten Mikrofon- und Körpermodells.

#### **8.** ▲**/**▼**-Tasten**

Mit diesen Tasten können Sie Programme selektieren, Effekte bearbeiten und die Ausgangslautstärke einstellen.

#### **9. OUTPUT-Buchse**

Schließen Sie hier Ihren verstärker, einen Kopfhörer o. ä. an.

#### **10. INPUT-Buchse**

Schließen Sie hier Ihre Gitarre order Bass an.

#### **11. AUX-Buchse (stereo)**

Hier können Sie einen CD-Player o. ä. anschließen.

#### **12. DC4.5V-Buchse**

Schließen Sie hier den optional erhältlichen Netzteiladapter (DC4.5V  $\Leftrightarrow$   $\Leftrightarrow$   $\Leftrightarrow$  ) an.

#### **13.** √**/**®**-Tasten**

Mit diesen Tasten können Sie die Parameter selektieren, die Sie editieren wollen, und die Phrase Trainer-Funktion bedienen.

#### **14. Netzschalter / Hintergrundbeleuchtungsschalter**

Mit diesem Schalter Können Sie das Gerät als auch die Hintergrundbeleuchtung ein-/ausschalten.

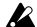

*Wenn Sie das PX4A mit Batterien betreiben, ist die Betriebsdauer kürzer, wenn die Rückbeleuchtung eingeschaltet ist.*

#### **15. Endlosregler**

Mit diesem Regler stellen Sie den Ausgangspegel und die Effekte ein und wählen die Programme aus.

#### **16. TAP-Taste**

Verwenden SIe diese Taste zum Einstellen Delay-Zeit oder des Tempos im Rhythmus- und Bass-Betrieb.

#### **17. NOTCH-Taste**

Diese Taste schaltet den Notch-Effekt ein, und die Notch-Effekt-Bearbeitungsseite erscheint.

#### **18. Mode-Tasten**

Über diese Tasten wählen Sie die verschiedenen Modi Rhythm & Bass, Phrase Trainer und AUX Pitch an.

### <span id="page-90-0"></span>**LCD-Display**

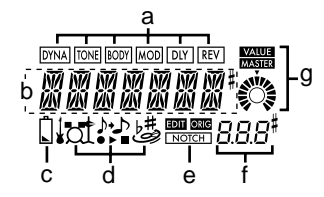

#### **a. Die Effektkette**

Hier werden Sie über den jeweiligen Effektstatus informiert (**DYNA**, **TONE**, **BODY**, **MOD**, **DLY**, **REV** aktiviert/deaktiviert).

#### **b. Programm Name / Effekt Typ Anzeige**

Dieser Bereich zeigt Ihnen den Programm Namen oder den Effekt Typ an. Im Bypass oder Mute Modus wird dieses Feld zur Anzeige des integrierten Stimmgerätes benutzt.

#### **c. Batteriezustandsanzeige**

Dieses Symbol leuchtet auf, wenn die Batteriespannung abfällt.

#### **d. Mode-Icons**

Befinden Sie sich im AUX Pitch-, Phrase Trainer- oder Rhythm & Bass-Modus, leuchtet im Display das zugehörige Symbol ("Icon").

#### **e. EDIT-Symbol, ORIG- (Original) Symbol, NOTCH-Symbol**

Das **EDIT-Symbol** leuchtet auf, wenn Sie den Edit-Modus einschalten, und das **ORIG- (Original) Symbol** leuchtet auf, wenn der bearbeitete Parameter den gleichen Wert wie der im Programm geschriebene Parameter hat. Das **NOTCH-Symbol** leuchtet, wenn der Notch-Effekt eingeschaltet ist.

#### **f. Program/Value-Anzeige**

An dieser Stelle wird die aktuelle Programm-Nummer angezeigt. Verändern Sie den Master-Volume-Pegel ("Master Level"), erscheint hier für einige Sekunden der geänderte Wert; während der Parametereingabe wird der Wert des entsprechenden Parameters angezeigt.

**g. Master/Value-Icons (mit grafischer Anzeige)** Leuchtet das **MASTER-Symbol**, zeigt die darunter befindliche Grafik den Master-Pegel des jeweiligen Programms an. Leuchtet das **VALUE-Symbol**, zeigt die Grafik den aktuellen Parameterwert an.

# <span id="page-91-0"></span>**Herstellen der Anschlüsse**

Schalten Sie alle anzuschließenden Geräte aus, und stellen Sie die Lautstärke auf das Minimum ein.

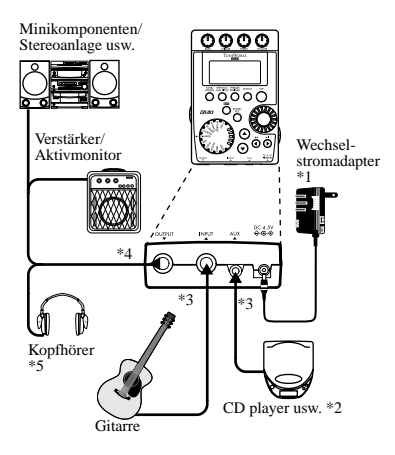

- \*1 Verwenden Sie nur den empfohlenen Wechselstromadapter. (DC4.5V  $\diamondsuit$   $\diamondsuit$  ).
- \*2 Wenn ein CD-Player oder eine andere Tonquelle an die AUX-Buchse angeschlossen ist, können Sie mit Gitarren mitspielen. Die Lautstärke muss dabei aber vom angeschlossenen Gerät geregelt werden.
- \*3 Die Anschlußkabel sind separat erhältlich.
- \*4 Die OUTPUT-Buchse ist ein Stereo-Ausgang. Wenn Sie den **PX4A** über ein Mono-Klinkenkabel an einen verstärker anschließen, wird nur der Klang des linken Kanals (L) ausgegeben.
- \*5 Ausgangspegel und Klangverhalten des **PX4A** können von der Qualität des verwendeten Kopfhörers abhängen. Wir empfehlen hochwertige niederohmige Kopfhörer ( 32 Ohm) mit einer Empf indlichkeit von 100 dB/mW oder besser. Mit tragbaren CD-Playern oder Kassettenrekordern mitgelieferte Kopfhörer sind oftmals schon ausreichend.

# <span id="page-92-0"></span>**Ausprobieren**

- 1. Nachdem Sie alle Anschlüsse hergestellt haben, stellen Sie den Netzschalter auf "ON". (Dies wird als Play-Modus bezeichnet.) Wählen Sie mit der ▲**/**▼ **Tasten** ein relativ unverzerrt klingendes Programm.
- 2. Betätigen Sie den Eingangspegelschalter für den Ausgangspegel Ihrer Pickups.

**Hi:** Pickups mit hohem Ausgangspegel. **Lo:** Pickups mit niedrigem Ausgangspegel.

3. Stellen Sie die Lautstärke an der Gitarre wie gewohnt ein. Stellen Sie die Gesamtlautstärke mit dem **Endlosregler** ein.

### **Quick Edit Schnelle Bearbeitung**

In jedem Modus (ausgenommen wenn die Funktionen Stummschaltung/Bypass oder Tastensperre aktiv sind), können Sie den **Mikrofon- und Körper Modeling-Wahlschalter** verwenden, um schnell den Mikrofonoder Körper-Modeling-Typ umzustellen oder die Reglerknöpfe zur Einstellung von Klang oder Lautstärke zu verwenden. Wenn Sie den Verstärkermodell-Wahlschalter zum Ändern des Verstärkermodells

betätigen, wechselt der Gehäusetyp automatisch auf den empfohlenen Typ um. Sobald Sie die Reglerstellung verändern, erscheinen im Display einige Sekunden lang Parametername und -wert. Bei Übereinstimmung mit der ursprünglichen, vordefinierten Einstellung leuchtet zusätzlich das **ORIG-Symbol**. Die Delay-Zeit der Delay-Algorithmen geben Sie durch zweimaliges Betätigen des **Tap-Tasters** im gewünschten Tempo ein (gilt nicht für den Rhythm & Bass-Mode). Zur Überprüfung der aktuellen Delay-Zeit halten Sie den **Tap-Taster** mindestens zwei Sekunden lang gedrückt.

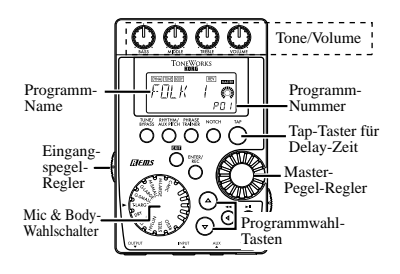

<span id="page-93-0"></span>

*Nicht abgespeicherte Einstellungen bleiben im Quick Edit-Modus nur so lange erhalten, bis Sie das Programm wechseln oder den Strom abschalten, und werden dann auf die Original-Werte zurück gesetzt (siehe auch S. 108).*

# **Play-Modus**

Der Play-Modus ist die Betriebsart, in der Sie den **PX4A** normalerweise verwenden.

### **1. Programmauswahl**

Der **PX4A** bietet 50 Preset- und 50 User-Programme (P01...P50 bzw. U01...U50).

Die Programmauswahl erfolgt über die Pfeiltasten ▲**/**▼ und ist unabhängig vom jeweils aktivierten Modus Rhythm & Bass, AUX Pitch oder Phrase Trainer (funktioniert nicht während der Aufnahme).

### **2. Master-Pegel**

Leuchtet das **MASTER-Symbol** im Display, zeigt die zugehörige Balkendarstellung den Master-Pegel an. Verändern Sie diesen durch Drehen des **Endlosreglers**, erscheint der aktuelle Wert einige Sekunden lang im Display-Bereich für Programm-Nummer/Parameterwert. Der eingestellte MasterPegel bleibt auch nach Abschalten des Stroms erhalten.

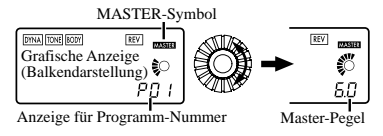

Sie können das Gerät auch so programmieren, dass Sie den Master-Pegel über die Pfeiltasten ▲**/**▼ regeln (siehe S. 96).

### **3. Bypass/Mute**

Wenn Sie die **Taste TUNE/BYPASS** drücken, wird der **PX4A** umgangen, und der Originalsound ist trocken (kein Effekt). Die Effekt-LEDs blinken, und im Display erscheint für etwa eine Sekunde die Aufschrift "**BYPASS**".

Wenn Sie die **TUNE/BYPASS-Taste** für länger als eine Sekunde gedrückt halten, wird das Ausgangssignal stummgeschaltet. Die Effektkette blinkt schnell, und im Display wird für etwa eine Sekunde die Meldung ..**MUTE**" angezeigt.

<span id="page-94-0"></span>Durch erneutes Betätigen des **TUNE/BYPASS**- bzw. des **EXIT-Tasters** versetzen Sie das Gerät wieder in den Play-Modus. Bypass- und Mute-Funktion lassen sich jedoch aus allen Betriebsarten heraus aktivieren.

#### **4. Tuner**

Den Tuner aktivieren Sie, indem Sie das Gerät in den Bypass-Betrieb bzw. stumm schalten ("Mute").

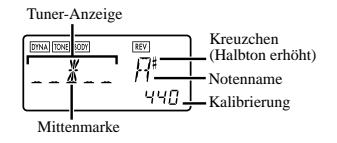

Sobald Sie eine einzelne Saite Ihrer Gitarre anspielen, sehen Sie im Display den Notennamen und die Kalibrierung. Liegt der angespielte Ton mehr als ein Halbton zu hoch, wird dies durch ein Kreuzchen oben rechts neben dem Notennamen angezeigt.

Das Display stellt die Tonhöhenabweichung dar. Stimmen Sie die Saite so, daß die Anzeige über der Mittelmarkierung leuchtet.

Durch Betätigen des **TUNE/BYPASS**- bzw. des **EXIT-Tasters** schalten Sie den Tuner ab und kehren wieder in den Play-Modus zurück.

#### **Kalibrierung (Frequenz des Referenztons A)**

Sie können mit dem **Endlosregler** die Frequenz für den Referenzton A (Kalibrierung) in einem Bereiche zwischen A = **438 Hz**–**445 Hz** einstellen. Die Kalibrierungseinstellung wird gespeichert, bis das Gerät abgeschaltet wird. Beim nächsten Einschalten wird die Kalibrierung auf A = 440 Hz zurückgesetzt.

### <span id="page-95-0"></span>**5. Festlegen der Funktion des Endlosreglers**

Sie können die Funktion einstellen, die der **Endlosregler** im Play-Modus hat. Halten Sie im Play-Modus die **EXIT-Taste** gedrückt und betätigen Sie wahlweise die **Tasten** √/®, um eine der nachfolgend beschriebenen Funktionen zuzuweisen.

● Halten Sie die **EXIT-Taste** gedrückt und betätigen Sie die √**-Taste**.

Im Display erscheint für etwa eine Sekunde die Anzeige ..**MASTER**".

Nun können Sie mit dem **Endlosregler** die Gesamtlautstärke einstellen und mit den ▲**/**▼**- Tasten** die Programme aufrufen.

Diese Einstellung bleibt nach dem Ausschalten erhalten.

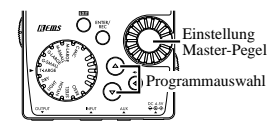

● MHalten Sie die **EXIT-Taste** gedrückt und betätigen Sie die ®**-Taste**. Im Display erscheint für etwa eine Sekunde die Anzeige ..**PROGRAM**". Nun können Sie mit dem **Endlosregler** die Programme aufrufen und mit den ▲**/**▼**-Tasten** die Gesamtlautstärke einstellen.

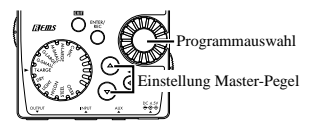

Wenn Sie die Funktion des **Value-Reglers** so ändern wollen, dass dieser den Master-Pegel regel, halten Sie die Taste EXIT einmal gedrückt und drücken dann die **Taste** √ oder schalten den Betriebsstrom ein.

### <span id="page-96-0"></span>**6. Key Lock-Funktion**

Mittels der Key Lock-Funktion deaktivieren Sie sämtliche Eingabemöglichkeiten bis auf die Programmauswahl. Auf diese Weise verhindern Sie insbesondere im Live-Betrieb ein versehentliches Betätigen der Tasten.

● Halten Sie die **EXIT-Taste** gedrückt und betätigen Sie die **TUNE/BYPASS-Taste**. Im Display erscheint für etwa eine Sekunde die Anzeige ..**KEYLOCK**".

Die **Tasten** ▲**/**▼ dienen zum Wählen von Programmen, und die anderen Tasten und der Value-Regler sind funktionslos.

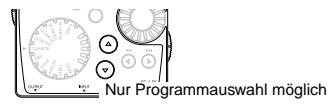

Mit Abschalten des Stroms wird auch die Key Lock-Funktion deaktiviert. Eine weitere Möglichkeit zur Deaktivierung der Key Lock-Funktion finden Sie unter ...5. Festlegen der Funktion des Endlosreglers" (S. 96).

# **Rhythmus- und Bass-Modus**

Zum Einschalten des Rhythmus- und Bass-Modus drücken Sie die **RHYTHM/AUX PITCH-Taste** einmal im Wiedergabe-Modus (ausgenommen wenn Stummschaltung, Bypass, oder Tastensperre aktiv ist), AUX-Pitch-Modus oder Phrase-Trainer-Modus.

Sobald Sie den Rhythm & Bass-Modus aktivieren, wird die Rhythm Pattern-Auswahl angezeigt, und im Display leuchtet das entsprechende Icon auf. Gleichzeitig startet die Wiedergabe mit dem aktuell angewählten Pattern. Rhythmus bzw. Tempo des selektierten Patterns entnehmen Sie der Balkengrafik.

Der Modus umfaßt die folgenden fünf Parameter: Betätigen Sie die **Tasten** √**/**®, um Parameter zu selektieren, und den **Endlosregler** oder die **ENTER/ REC-Taste**, um den gewünschten Wert einzustellen.

Wählen Sie das Rhythmus-Pattern ..CHAIN", stehen Ihnen anschließend weitere Einstellmöglichkeiten zur Verfügung (siehe auch S. 99, ...CHAIN-Pattern")

<span id="page-97-0"></span>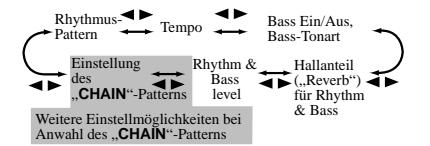

*Haben Sie im Phrase Trainer-Modus den Aufnahmemodus "***JAM***" angewählt, hören Sie stets das hier selektierte Pattern und Tempo.*

*Sämtliche hier vorgenommenen Einstellungen bleiben auch nach Ausschalten des Geräts erhalten.*

### **1. Rhythmus-Pattern**

Das Rhythmus-Pattern wählen Sie mittels des Endlosreglers aus (siehe S. 118).

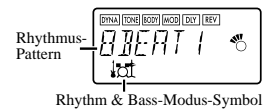

### **2. Tempo**

Das Tempo kann in einem Bereich zwischen **40–208** BPM eingestellt werden. Das Tempo können Sie auch durch zweimaliges Drücken des **Tap-Tasters** im gewünschten Rhythmus einstellen. Beim 6/8-Takt lässt sich das Tempo beispielsweise zwischen **40 – 208** bpm (Viertelnote) einstellen.

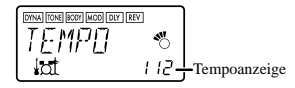

### **3. Bass On/Off & Bass-Tonart**

Hier können Sie den Bass ein- und ausschalten und die Tonart festlegen, in der Bass gespielt wird.

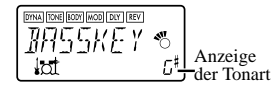

Wenn Sie die **ENTER/REC-Taste** bei Anzeige dieses Bildschirms betätigen, spielt der Bass im Takt mit dem selektierten Rhythmus. Abhängig vom gewählten

<span id="page-98-0"></span>Rhythmus-Pattern können manchmal auch Akkordabfolgen durch den Bass wiedergegeben werden. Bei aktivierter Bassbegleitung wählen Sie die Tonart (C, C#... A#, B) mittels des **Endlosreglers** aus, so dass Sie stets zur gewünschten Tonart üben können.

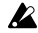

*Wird "METRONM"–"METRO7"(Metronom) als Rhythmus-Pattern selektiert, so wird dieser Bildschirm nicht angezeigt, und es werden keine Basstöne abgespielt.*

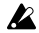

*Arbeiten Sie mit CHAIN-Patterns, ist die selektierte Basstonart irrelevant.*

### **4. Hallanteil Rhythm & Bass**

Verwenden Sie den Value-Regler zum Einstellen des Reverb-Betrags für Rhythmus und Bass.

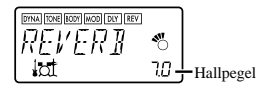

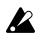

*Der Reverb-Effekt im Rhythm & Bass-Modus ist identisch mit dem Gitarreneffekt. Wenn Sie allerdings ein Programm ohne Reverb-Modeling anwählen oder der Hallpegel "***0***" beträgt, zeigt der hier eingestellte Hallanteil hat keinerlei Auswirkung.*

### **5. Rhythm & Bass Level**

Verwenden Sie den Wert-Regler zum Einstellen des Rhythm & Bass Klangs. Die Bass-Note wird nur beeinflusst, wenn Bass eingeschaltet ist.

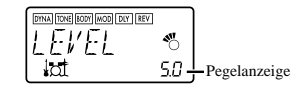

### **6. CHAIN-Pattern**

Diese zusätzlichen Parameter stehen nur dann zur Verfügung, wenn Sie das Rhythmus-Pattern "**CHAIN**" selektiert haben. Durch Drücken der **ENTER/REC-Taste** rufen Sie das CHAIN-Pattern-Auswahlfenster auf. Über die **Pfeiltasten** √**/**® wählen Sie nun die Position (1...16) an, deren Pattern Sie ändern möchten, und weisen anschließend via Endlosrad das gewünschte, neue Pattern zu (siehe auch S. 118). Die Basstonart für das Pattern bestimmen Sie über die **Pfeiltasten** ▲**/**▼.

<span id="page-99-0"></span>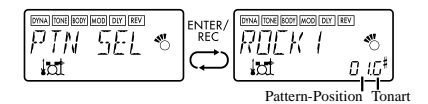

Insgesamt lassen sich bis zu 16 Patterns miteinander verketten. Bei Kombinationen von weniger als 15 Patterns selektieren Sie zum Abschluss "**PTN END**". Durch Drücken der **ENTER/REC-Taste** verlassen Sie das CHAIN-Pattern-Auswahlfenster wieder.

*Wenn Sie die Lage von Mustern durch Drehen des Value-Reglers bei gedrückt gehaltener Taste* √ *oder* ® *ändern, wird das Muster von der vorherigen Stelle zur neuen Stelle kopiert. Diese Funktion ist praktisch, um das gleiche Muster erneut zu verwenden.*

# **AUX Pitch-Modus**

Der AUX Pitch-Modus bietet die Möglichkeit, die Tonhöhe einer CD bzw. einer anderen an die AUX-Buchse angeschlossenen Audioquelle zu verändern ("transponieren"). Zum Einschalten des AUX-Pitch-Modus drücken Sie die **RHYTHM/AUX PITCH-**

**Taste** zweimal im Wiedergabe-Modus (ausgenommen wenn Stummschaltung, Bypass, oder Tastensperre aktiv ist) oder Phrase-Trainer-Modus. Wenn dieser Modus eingeschaltet ist, leuchtet das **AUX-Pitch-Symbol** auf.

Via **Endlosregler** bestimmen Sie nun das Transpositionsmaß (max. +/- 1 Oktave). Für die ersten drei Halbtöne, aufwärts und abwärts, kann der Wert in Schritten à 10 Cent, für den Rest in Halbtonschritten (100 Cent) angepasst werden.

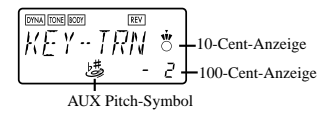

Drücken Sie die **EXIT-Taste** zur Rückkehr in den Spielmodus.

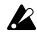

 *Im AUX Pitch-Modus ist das Ausgangssignal stets ein Monosignal.*

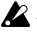

*Die AUX Pitch-Einstellungen bleiben auch nach Abschalten des Stroms erhalten.*

# <span id="page-100-0"></span>**Phrase Trainer-Modus**

Zeichnen Sie ein beliebiges, via AUX-Buchse eingehendes Signal oder eine selbstgespielte Phrase auf und lassen Sie sie als Loop (Endlosschleife) wiedergeben.

Dies ist ein praktischer Weg, zu der sich wiederholenden Phrase eine schwierige Stelle zu üben. Die Wiedergabegeschwindigkeit läßt sich ohne Beeinflussung der Tonhöhe vermindern, um besonders komplizierte Stücke langsam einüben zu können. Haben Sie als Aufnahme-Modus "**JAM**" ausgewählt, wird die unter Rhythm & Bass definierte Begleitung automatisch parallel zum Gitarren-signal aufgezeichnet und lässt sich anschließend ebenfalls als Loop wiedergeben.

#### **1. Auswahl des Aufzeichnungsmodus**

Betätigen Sie im Play-Modus (außer bei Stummschaltung/Bypass oder im Keylock-Modus), im AUX Pitchoder im Rhythm & Bass-Modus die **PHRASE TRAINER-Taste**, um den Phrase Trainer-Modus aufzurufen. Wenn Sie den Modus aufrufen, wird die Auswahlseite für den Aufzeichnungsmodus angezeigt, und das **Phrase Trainer-Symbol** blinkt. Bei Anzeige dieser Displayseite ist das **PX4A** aufnahmebereit.

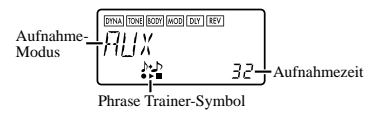

Haben Sie durch Drücken der **PHRASE TRAINER-Taste** den Phrase Trainer-Modus angewählt, stehen folgende Aufnahme-Optionen zur Verfügung:

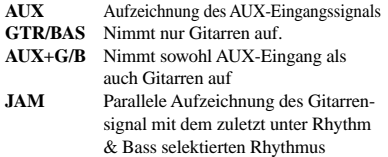

Via Endlosregler bestimmen Sie die Aufnahmezeit (im "**JAM**"-Modus die Anzahl der Takte).

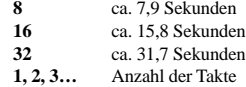

<span id="page-101-0"></span>Im Aufnahme-Modus "JAM" erfolgt die Anpassung der Aufzeichnungsqualität automatisch anhand der Tempo- und Takteinstellungen.

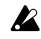

*Je länger die Aufnahmezeit (16 oder 32 Takte), desto niedriger die Audioqualität.*

*Haben Sie für die rhythmische Begleitung ein sehr niedriges Tempo gewählt, lassen sich entsprechend wenige Takte aufzeichnen. In diesem Fall sollten Sie in den Rhythm & Bass-Modus wechseln und das Tempo neu definieren (max. Länge ca. 31,7 Sekunden).*

Starten Sie die Wiedergabe am angeschlossenen CD-Player (oder einer anderen Audioquelle) und betätigen Sie die **ENTER/REC-Taste**, wenn die Stelle erreicht wird, an der die Aufnahme beginnen soll. Die Aufzeichnung startet nun.

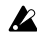

*Wenn der Aufnahmemodus "JAM" ist, beginnt die Aufnahme nach der Vorzählung.*

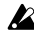

*Möchten Sie im Anschluss an eine Aufnahme den Aufnahme-Modus wechseln oder die -zeit verändern, drücken Sie nach Beendigung der Wiedergabe die PHRASE TRAINER-Taste.*

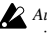

*Aufnahmen werden nach Abschalten des Stroms nicht gespeichert.*

# **2. Aufzeichnung**

Zu Beginn einer Aufnahme wird die mögliche Aufnahmezeit sowohl numerisch als auch grafisch im Display angezeigt.

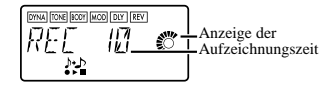

Möchten Sie die Aufnahme beenden, drücken Sie entweder die **ENTER/REC**- oder die **[**®❙❙**]-Taste**. Die Aufnahme stoppt und geht automatisch in die Loop-Wiedergabe über. Beenden Sie eine Aufnahme nicht auf oben beschriebene Weise, endet diese mit Ablauf der zuvor eingestellten Aufnahmezeit. Auch in diesem Fall startet die Loop-Wiedergabe automatisch. Im Aufnahme-Modus ..JAM" endet die Aufzeichnung nach der vordefinierten Taktanzahl und geht ebenfalls in die Loop-Wiedergabe über.

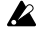

*Aufnahme und Wiedergabe einer solchen Phrase erfolgen stets in mono.*

### <span id="page-102-0"></span>**3. Wiedergabe**

Die aufgenommene Phrase wird als Loop abgespielt.

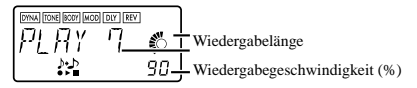

Wenn Sie den **Endlosregler** nach links drehen, wird die Wiedergabegeschwindigkeit langsamer, ohne daß die Tonhöhe der Phrase geändert wird.

Wenn Sie den Endlosregler nach links drehen, wird die Wiedergabegeschwindigkeit langsamer, ohne dass sich die Tonhöhe der Phrase ändert. Zur Auswahl stehen sechs Wiedergabegeschwindigkeiten: 100, 90, 80, 75, 66 und 50 %. Möchten Sie bei laufender Wiedergabe zurück spulen, drücken Sie die **Taste [**√√**]**. Durch Drücken der **Phrase Trainer-Taste** wird der aktuell gespielte Ton gehalten ("Hold"-Funktion). Dies bietet sich insbesondere an, wenn Sie einzelne Noten einer Phrase heraus hören" möchten Während Wiedergabe oder Pause können Sie die Tasten ▲**/**▼ verwenden, um Programme zu wählen.

### **4. Pausenfunktion**

Wenn Sie während der Wiedergabe die **[**®❙❙**]-Taste** betätigen, wird die Wiedergabe unterbrochen. Eine erneute Betätigung der **[**®❙❙**]-Taste** setzt die Wiedergabe fort. Eine Betätigung der **[**√√**]-Taste** während unterbrochener Wiedergabe bringt Sie zurück an den Anfang der aufgezeichneten Phrase.

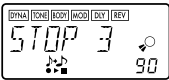

**Wenn Sie die Phrase neu aufnehmen wollen, drücken Sie die Taste [**®❙❙**], um die Wiedergabe auf Pause zu schalten.**

Starten Sie den CD-Player (bzw. die angeschlossene Audioquelle) und betätigen Sie die **ENTER/REC-Taste** am Anfang der gewünschten Phrase. Möchten Sie Aufnahmezeit oder –Modus verändern, stoppen Sie die Wiedergabe und drücken anschließend die **PHRASE TRAINER-Taste**.

# <span id="page-103-0"></span>**Notch-Effekt und Auto-Notch-Funktion**

Wenn Sie die **NOTCH-Taste** drücken, wird der Notch-Effekt automatisch eingeschaltet, und die Notch-Effekt-Bearbeitungsseite erscheint. Verwenden Sie die **ENTER/REC-Taste** zum Einund Ausschalten des Notch-Effekts und verwenden Sie den Value-Regler zum Einstellen des Notch-Punktes, bei dem akustische Rückkopplung minimiert wird. Alternativ können Sie die **NOTCH-Taste** erneut drücken, während die Notch-Effekt-Edit-Seite erscheint. Dabei zeigt das LCD eine Sekunde lang ..**ATNOTCH**" an, und die Auto-Notch-Funktion stellt den Auto-Notch-Punkt automatisch ein.

*In manchen Situationen, wie etwa wenn kein Ton kommt oder wenn akustische Rückkopplung beim Spielen eines Akkordes auftritt, kann die Auto-Notch-Funktion nicht in der Lage sein, den geeigneten Notch-Punkt zu bestimmen.*

*Die Auto-Notch-Funktion kann beim ersten Versuch nicht in der Lage sein, den geeigneten Notch-Punkt zu finden. In diesem Fall drücken Sie die NOTCH-*

*Taste erneut und wiederholen den Vorgang mehrmals, wenn erforderlich.*

- *Wenn Sie in einem anderen Modus als Edit-Modus (S. 105) sind und die NOTCH-Taste drücken, um zur Notch-Effekt-Bearbeiten-Seite zu gehen, kann es unmöglich sein, die* √*/*®*-Tasten zu verwenden, um zu den Edit-Seiten für andere Effekte zu gehen.*
- *Wenn keine Rückkopplung auftritt, empfehlen wir, den Notch-Effekt ausgeschaltet zu lassen.*

# <span id="page-104-0"></span>**Edit-Modus**

Der Edit-Modus bietet die Möglichkeit, jeden Effekt separat ein- und auszuschalten sowie Effekttyp, Parameter und Programm-Namen zu bearbeiten. Im Wiedergabebetrieb drücken Sie die **Taste** √ (oder

®), um das Bildschirmbild DYNA Effect Edit abzurufen.

In dem Bildschirmbild der Edit-Betriebsart können Sie die Steuerregler zum Editieren von Klang und Pegel verwenden, oder die **TAP-Taste** zum Einstellen der Delay-Zeit.

Drücken Sie die **EXIT-Taste**,

um zum Wiedergabe-Modus zurückzuschalten.

Haben Sie ein bearbeitetes Programm beim Verlassen des Edit-Moduses nicht

gespeichert, erkennen Sie dies am Dezimalpunkt in der Programm-Nummern-Anzeige.

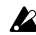

*Wenn Sie den Edit-Modus ohne Abspeichern der veränderten Einstellungen verlassen bzw. das Gerät ausschalten, finden Sie beim nächsten Aufrufen wieder die ursprünglichen Einstellungen vor. (S.108)*

### **1. Auswählen des zu bearbeitenden Effekts**

Jedesmal, wenn Sie eine der **Tasten** √**/**® betätigen, werden die Effekte nacheinander in der nachfolgend aufgeführten Reihenfolge selektiert. Wenn ein Effekt selektiert ist, blinkt das zugehörige Symbol.

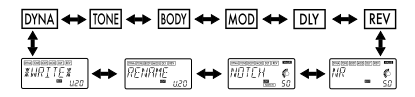

## **2. Effektbearbeitung**

Für jeden Effekt lassen sich der Effekttyp auswählen und die Parameter entsprechend einstellen.

Abgeschaltete Effekte ("OFF") werden automatisch wieder aktiviert, sobald Sie über die **ENTER/REC-Taste** bzw. die **Pfeiltasten** ▲/▼ einen Effekttyp auswählen. Eine detaillierte Auflistung der Effekttypen und Parameter finden Sie in der "Effektparameterliste" (ab S. 111). Darüber hinaus haben Sie hier auch Zugriff auf Funktionen wie Umbenennen und Speichern eines Programms.

Download from Www.Somanuals.com. All Manuals Search And Download.

Nicht gespeichert Gespeichert

# <span id="page-105-0"></span>**1) DYNA (Dynamik-Effekte)**

Dies sind dynamische Effekte wie etwa Kompressor.

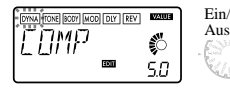

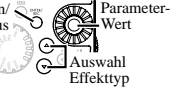

# **2) TONE (Klangregler)**

Eine Dreibereich-Klangregelung.

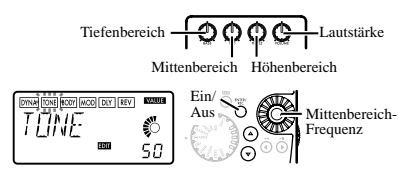

Der **VOLUME-Reglerknopf** kann auch auch zur Lautstärkeeinstellung verwendet werden, wenn TONE auf ..**OFF**" gestellt ist.

# **3) BODY (Mikrofon- und Körper-Modeling)**

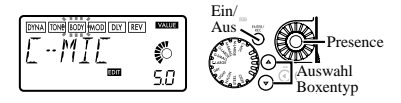

Dies ist ein Modeling-Effekt, der ein Kondensatormikrofon und akustische Gitarrenkörper simuliert. Verwenden Sie den Value-Regler zur Einstellung der Tiefe des Effekts.

## **4) MOD (Modulation- und Filtereffekt-Modeling)**

Dies sind Modulations- und Filtertyp-Effekte wie Chor, 12-Saiten-Simulator, Flanger und Pitch-Shifter.

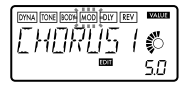

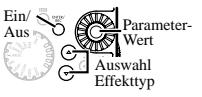

### <span id="page-106-0"></span>**5) DLY (Delay Modeling)**

In diesem Bereich finden Sie Delay-Effekte mit räumlicher Wirkung, die Sie über die Delay-Zeit beeinflussen. Die Einstellung erfolgt durch zweimaliges Betätigen des **Tap-Tasters** im gewünschten Intervall.

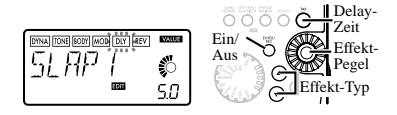

### **6) REV (Reverb Modeling)**

In diesem Bereich finden Sie Halleffekte, die Ihrem Sound zusätzlich räumliche Tiefe verleihen.

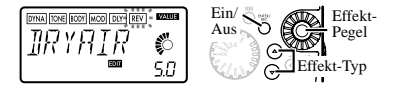

# **7) NR (Noise Reduction/Rauschunterdrückung)**

Via Drehregler stellen Sie das Maß der Rauschunterdrückung ein.

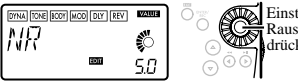

Einstellung der Rauschunterdrückung

Je höher der Wert, desto stärker die Rauschunterdrükkung. Normalerweise sollten Sie eine Einstellung wählen, bei der Sie bei leicht abgedämpften Saiten kein störendes Rauschen hören.

- 
- *Wenn Sie diesen Wert übermäßig hoch einstellen, wird der Klang – abhängig vom angeschlossenen Gerät – möglicherweise vorzeitig abgeschnitten. In diesem Fall sollten Sie den Wert verringern.*
- 

*Wählen Sie einen Ihrer Gitarre bzw. Tonabnehmer(n) entsprechenden NR-Wert.*

# <span id="page-107-0"></span>**8) NOTCH (Notch-Effekt)**

Dieser Effekt ist ein Notch-Filter, der akustische Rückkopplung minimiert. Verwenden Sie den Value-Regler zum Wählen des Notch-Punktes, bei dem akustische Rückkopplung am geringsten ist. Der Notch-Punkt bewegt sich zu einer höheren Frequenz, während Sie den Value-Regler nach rechts drehen.

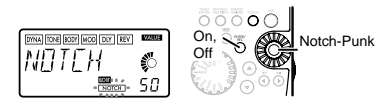

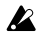

**108**

*Im Wiedergabe-Modus können Sie die NOTCH-Taste drücken, um zur Edit-Seite für den Notch-Effekt zu gehen. (Einzelheiten siehe S. 104.)*

*Wenn keine Rückkopplung auftritt, empfehlen wir, den Notch-Effekt ausgeschaltet zu lassen.*

# **9) RENAME (Umbenennung)**

Hier können Sie für jedes Programm einen Namen festlegen.

Die folgenden Zeichen können verwendet werden: Leerstelle, **0** - **9**, **A** - **Z**, **"**, **'**, ❋, **-**, **/**.

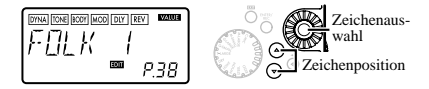

# **10) WRITE (Speichern)**

Hier können Sie ein editiertes oder neu erstelltes Programm speichern. Wählen Sie mit dem **Endlosregler** den gewünschten Speicherplatz aus (nur User-Programme). Der Name des Programms, welches zur Zeit auf dem selektierten Speicherplatz vorhanden ist, wird kurz im Display angezeigt. Wenn Sie den Speichervorgang abbrechen wollen, betätigen Sie die √(®)**-Taste**, um eine andere Displayseite aufzurufen. Wenn Sie die **ENTER/REC-Taste** betätigen, wird das editierte Programm gespeichert. Nach Ende des Speichervorgangs erscheint im Display für etwa eine Sekunde die Meldung ..COMPLT".
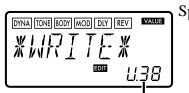

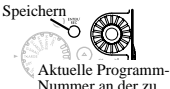

überschreibenden Position

Auswahl der Speicherposition (User-Programm-Nummer)

*Bevor Sie ein editiertes Programm speichern, vergewissern Sie sich, daß Sie nicht versehentlich ein wichtiges Programm überschreiben, welches unter der selektierten Speichernummer vorhanden ist, da die vorhandenen Programmdaten überschrieben werden und verloren gehen.*

*Es ist nicht möglich, als Speicherplatz ein Preset-Programm zu selektieren.*

## **3. Wiederherstellen der Werksprogramme**

Halten Sie beim Einschalten des Geräts die **RHYTHM/AUX PITCH-Taste** und die ▲**-Taste** gedrückt. Im Display erscheint die Meldung "**RELOAD?**".

SWenn Sie statt dessen die **ENTER/REC-Taste** betätigen, werden die Werksprogramme wieder in den User-Programmbereich geladen. Im Display wird kurz ..RELOAD", ..VERIFY", ..COMPLT" angezeigt. Danach erscheint die Begrüßungsanzeige.

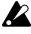

*Schalten Sie während des Reload-Vorgangs (Wiederherstellen der Werksprogramme) niemals den Strom ab.*

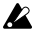

*Wenn Sie sich entscheiden, nicht neu zu laden, drücken Sie die EXIT-Taste, während die Anzeige "RELOAD?" noch erscheint. Die Einschalten-Ansicht erscheint (ohne neu zu laden), und danach wird auf Wiedergabe-Modus geschaltet.*

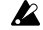

*Beachten Sie, dass durch den Reload-Vorgang sämtliche User-Programme und Einstellungen – auch die dauerhaft gespeicherten wie Master-Pegel etc. – überschrieben werden.*

# **Fehlersuche**

Wenn das **PX4A** nicht wie erwartet funktioniert, überprüfen Sie bitte zuerst die folgenden Punkte. Falls sich damit das Problem nicht lösen läßt, setzen Sie sich mit Ihrem Fachhändler oder einem Korg Kundendienst in Verbindung.

#### **1. Das Gerät läßt sich nicht einschalten.**

• Sind Batterien eingesetzt? Wurde die richtige Polung beachtet? Beziehungsweise, ist das richtigeNetzteil an eine Netzsteckdose angeschlossen?

#### **2. Keine Klänge hörbar**

- Sind Ihre Gitarre, Ihr Verstärker und/oder Ihre Kopfhörer an die richtigen Buchsen angeschlossen?
- Ist Ihr Verstärker eingeschaltet und richtig eingestellt?
- Ist ein Kabel defekt?
- Ist Master Level des PX4A auf ..0" oder einen niedrigen Pegel eingestellt?
- Vergewissern Sie sich, ob der Lautstärkeregler auf die gewünschte Lautstärke eingestellt ist.
- Ist das **PX4A** stummgeschaltet? Wenn alle Effekte ausgeschaltet sind, verschwindet die Effektketten-Anzeige und die

Bypass- und Stummschaltung ist auf dem LCD-Display nicht mehr erkennbar.

- Ist die Lautstärke Ihres Instruments zurückgedreht?
- **3. Die Lautstärke des an den AUX-Eingängen angeschlossenen Geräts ist zu hoch oder niedrig, oder das Signal ist überhaupt nicht zu hören.**
	- Stellen Sie die Ausgangslautstärke am angeschlossenen Gerät ein. Verbinden Sie das Gerät über den Kopfhörerausgang (statt über die Summenausgänge) mit dem **PX4A**.
	- EIst der Phrase Trainer-Modus aktiviert? Verlassen Sie den Phrase Trainer-Modus.

#### **4. Das Signal scheint nicht mit Effekten bearbeitet zu werden.**

- Befindet sich das **PX4A** im Bypass-Modus (in diesem Fall blinken die Effekt-LEDs)?
- Werden die gewünschten Effekte im selektierten Programm verwendet?

#### **5. Der Tuner funktioniert nicht.**

• Ist im Play-Modus die Bypass- oder Stummschaltung aktiviert?

# **Effektparameterliste**

**DYNA** (Dynamic effektes)

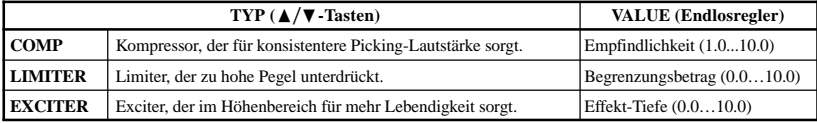

#### **TONE**

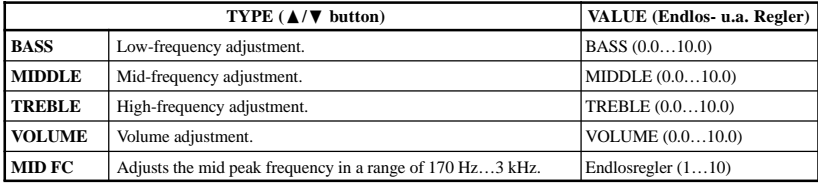

## **BODY** (Mic & Body Modeling)

Mit einem Sternchen\* markierte Typen können ebenfalls mit dem Mikrofon- und Körper-Modeling-Wahlschalter gewählt werden.

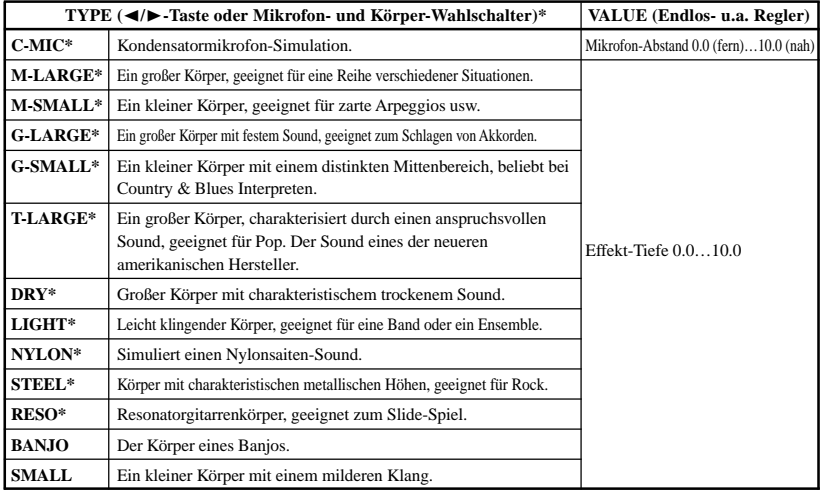

**112** Download from Www.Somanuals.com. All Manuals Search And Download.

## **MOD** (Modulation&Filter Effect Modeling)

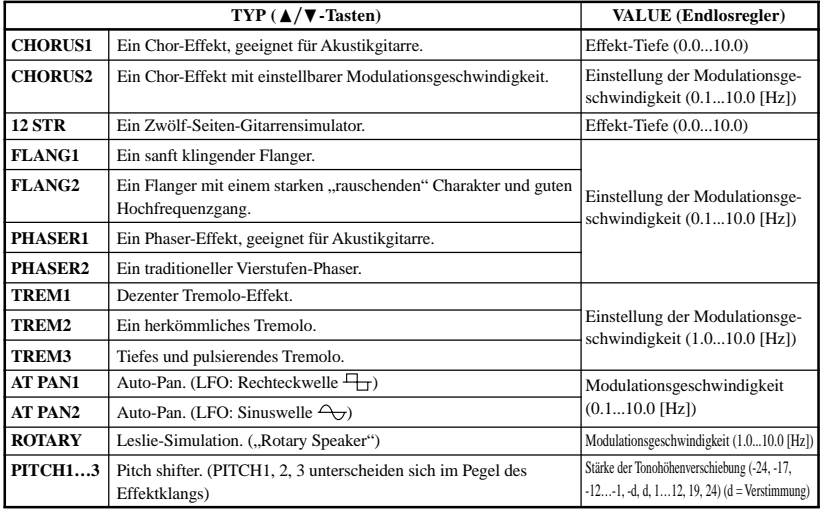

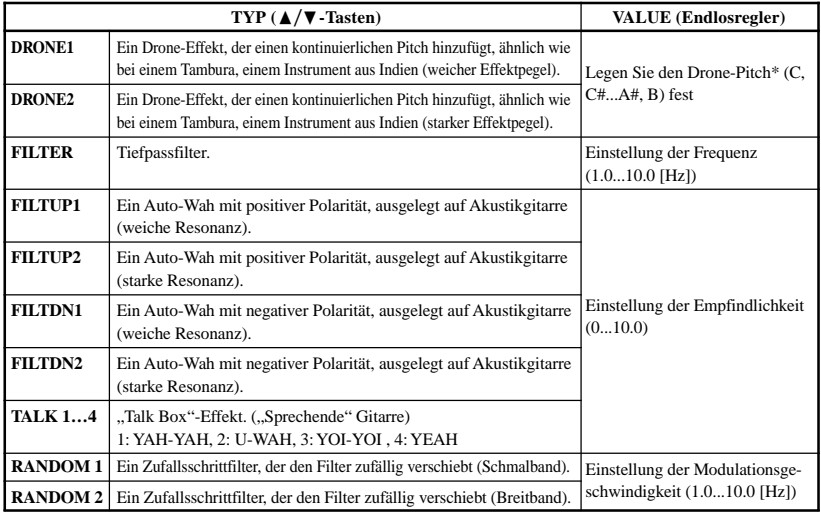

\*: Es ist effektiv, den Drone-Pitch auf die Tonalnota des gespielten Songs oder Solos einzustellen.

**114** Download from Www.Somanuals.com. All Manuals Search And Download.

## **DLY** (Delay Modeling)

Die einzelnen Delay-Typen (1, 2, 3, 4 und 5) unterscheiden sich u.a. in Bezug auf ihre Feedback-Werte. Die gewünschte Delay-Zeit bestimmen Sie durch zweimaliges Betätigen des **Tap-Tasters** im gewünschten Intervall (**SLAP** max. 500 ms, **MULTI** max. 1.9 s). Um sich den jeweiligen Wert anzeigen zu lassen, halten Sie den Tap-Taster gedrückt.

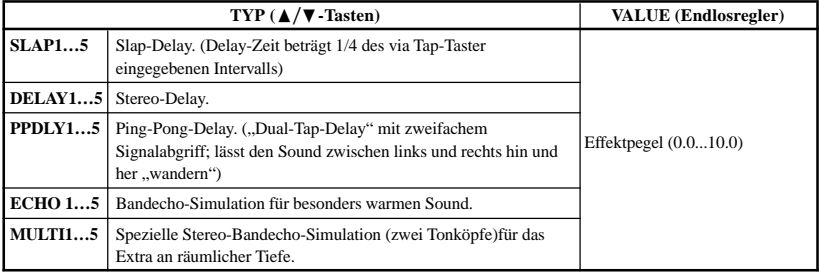

**REV** (Reverb Modeling)

| $\text{TYP}(\triangle/\blacktriangledown \text{-Tasten})$ |                                                            | <b>VALUE</b> (Endlosregler) |
|-----------------------------------------------------------|------------------------------------------------------------|-----------------------------|
| <b>DRYAIR</b>                                             | Hall-Effekt, der ein Gefühl extrem trockener Luft erzeugt. |                             |
| WETAIR                                                    | Hall-Effekt, der ein Gefühl extrem feuchter Luft erzeugt.  |                             |
| <b>ROOM1</b>                                              | Besonders höhenreicher Room-Effekt.                        |                             |
| ROOM2                                                     | Sanfter Room-Effekt.                                       |                             |
| PLATE1                                                    | Harter Plate-Effekt.                                       |                             |
| PLATE <sub>2</sub>                                        | Besonders höhenreicher Plate-Effekt.                       | Effektpegel $(010.0)$       |
| HALL1                                                     | Raumtyp: mittelgroße Halle.                                |                             |
| HALL2                                                     | Raumtyp: große Halle.                                      |                             |
| <b>SPRING1</b>                                            | Typischer Gitarrenverstärker-Federhall.                    |                             |
| SPRING <sub>2</sub>                                       | Besonders dichter Federhall.                               |                             |
| <b>BRIGHT</b>                                             | Heller Nachhall.                                           |                             |

**116** Download from Www.Somanuals.com. All Manuals Search And Download.

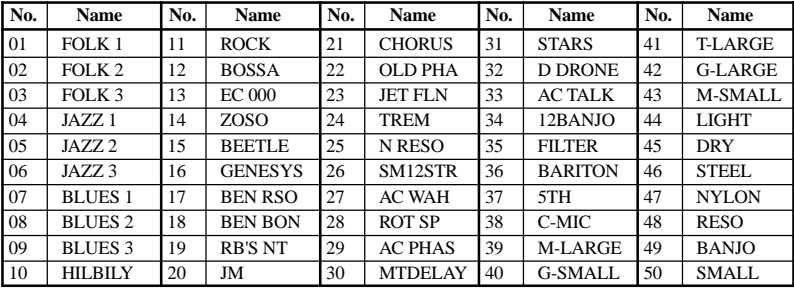

# **Parameterliste der Preset-Programme**

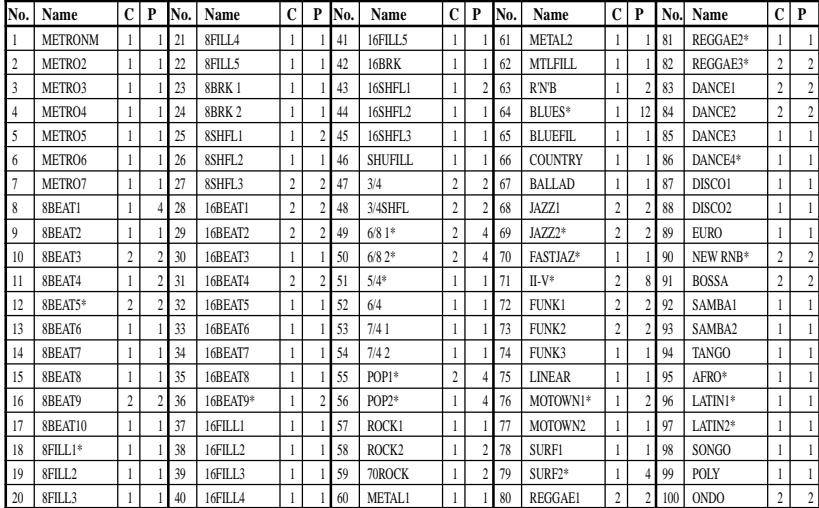

# **Auflistung der Rhythmus-Patterns**

**C:** Taktanzahl bei Verwendung in Pattern-Kombinationen. **P:** Taktanzahl bei Verwendung. Download from Www.Somanuals.com. All Manuals Search And Download.

**118**

\*: Die Basslinie dieser Rhythmusmuster folgt den unten gezeigten Akkordfolgen. (Die Akkordfolgen bei Verwendet in einer Pattern Chain wird in eckigen Klammern gezeigt [ ].)

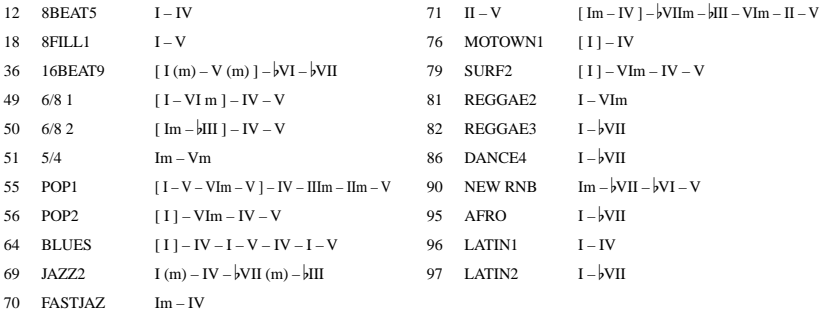

# **Technische Daten**

- **Effektvariation**: 82 Effektvariationstypen (maximal 8 Effekte gleichzeitig erzeugbar) • **Programmanzahl**: User-Programme: 50, Preset-Programme: 50
- **Eingang**: Gitarren-eingang (1/4"-Buchse) AUX (Mini-Stereoklinkenbuchse)
- **Ausgang**: Line/Kopfhörer Mehrzweck-Ausgang (1/4" Stereo-Buchse)
- **Tuner-Sektion**: Erkennungsbereich: 27,5 Hz–2.093 Hz (A0…C7) Kalibrierung:  $A = 438 - 445$  Hz
- **Rhythm & Bass-Sektion**: 40–208 BPM
- **Stromversorgung**: vier AAA-Batterien

10 Stunden Dauerbetrieb: Hintergrundbeleuchtung OFF 7 Stunden Dauerbetrieb: Hintergrundbeleuchtung ON optional erhältliches Netzgerät (DC4.5V:  $\Diamond \mathbf{\oplus} \mathbf{\Diamond}$ )

- **Abmessungen** (BxTxH): 76 mm x 112 mm x 27 mm
- **Gewicht** : 138g (ohne Batterien)
- **Lieferumfang:** Bedienungsanleitung, vier Batterien (Alkaline, Typ AAA/Mikrozelle 1,5 V), Gurt Halter
- **Optional erhältlich:** Netzteil

Änderungen, die dem technischen Fortschritt dienen, Können jederzeit ohne Ankündigung vorgenommen werden.

## **IMPORTANT NOTICE TO CONSUMERS**

This product has been manufactured according to strict specifications and voltage requirements that are applicable in the country in which it is intended that this product should be used. If you have purchased this product via the internet, through mail order, and/or via a telephone sale, you must verify that this product is intended to be used in the country in which you reside.

WARNING: Use of this product in any country other than that for which it is intended could be dangerous and could invalidate the manufacturer's or distributor's warranty. Please also retain your receipt as proof of purchase otherwise your product may be disqualified from the manufacturer's or distributor's warranty.

#### **REMARQUE IMPORTANTE POUR LES CLIENTS**

Ce produit a été fabriqué suivant des spécifications sévères et des besoins en tension applicables dans le pays où ce produit doit être utilisé. Si vous avez acheté ce produit via l'internet, par vente par correspondance ou/et vente par téléphone, vous devez vérifier que ce produit est bien utilisable dans le pays où vous résidez. ATTENTION: L'utilisation de ce produit dans un pays autre que celui pour lequel il a été conçu peut être dangereuse et annulera la garantie du fabricant ou du distributeur. Conservez bien votre récépissé qui est la preuve de votre achat, faute de quoi votre produit ne risque de ne plus être couvert par la garantie du fabricant ou du distributeur.

#### **WICHTIGER HINWEIS FÜR KUNDEN**

Dieses Produkt wurde unter strenger Beachtung von Spezifikationen und Spannungsanforderungen hergestellt, die im Bestimmungsland gelten. Wenn Sie dieses Produkt über das Internet, per Postversand und/oder mit telefonischer Bestellung gekauft haben, müssen Sie bestätigen, dass dieses Produkt für Ihr Wohngebiet ausgelegt ist.

WARNUNG: Verwendung dieses Produkts in einem anderen Land als dem, für das es bestimmt ist, verwendet wird, kann gefährlich sein und die Garantie des Herstellers oder Importeurs hinfällig lassen werden. Bitte bewahren Sie diese Quittung als Kaufbeleg auf, da andernfalls das Produkt von der Garantie des Herstellers oder Importeurs ausgeschlossen werden kann.

# KORG INC. Anagi-city, Tokyo 206-0812 Japan

© 2005 KORG INC. Download from Www.Somanuals.com. All Manuals Search And Download.

Free Manuals Download Website [http://myh66.com](http://myh66.com/) [http://usermanuals.us](http://usermanuals.us/) [http://www.somanuals.com](http://www.somanuals.com/) [http://www.4manuals.cc](http://www.4manuals.cc/) [http://www.manual-lib.com](http://www.manual-lib.com/) [http://www.404manual.com](http://www.404manual.com/) [http://www.luxmanual.com](http://www.luxmanual.com/) [http://aubethermostatmanual.com](http://aubethermostatmanual.com/) Golf course search by state [http://golfingnear.com](http://www.golfingnear.com/)

Email search by domain

[http://emailbydomain.com](http://emailbydomain.com/) Auto manuals search

[http://auto.somanuals.com](http://auto.somanuals.com/) TV manuals search

[http://tv.somanuals.com](http://tv.somanuals.com/)